Moodle Moot Japan 2022 Proceedings

## 2022 年 7 月 29 日

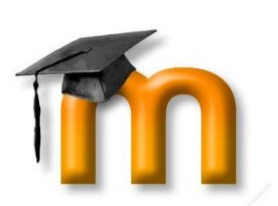

# 日本ムードル協会全国大会(**2022**) 発表論文集

**PROCEEDINGS OF MOODLEMOOT JAPAN 2022 ANNUAL CONFERENCE**

日本ムードル協会/ MOODLE ASSOCIATION OF JAPAN

## 目次<sup>a</sup>

#### 査読付き論文

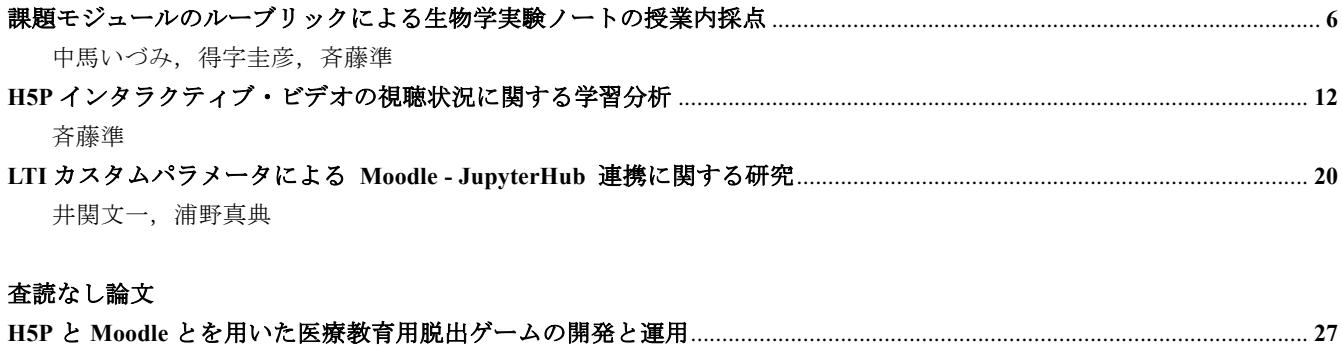

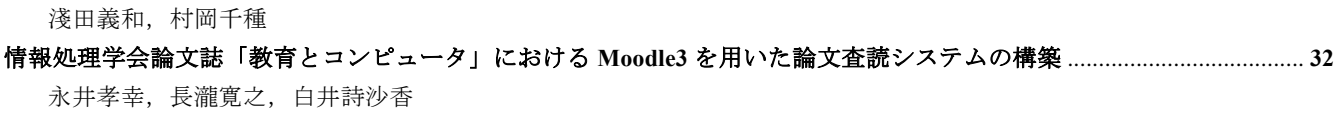

## INDEX<sup>b</sup>

#### **Refereed papers**

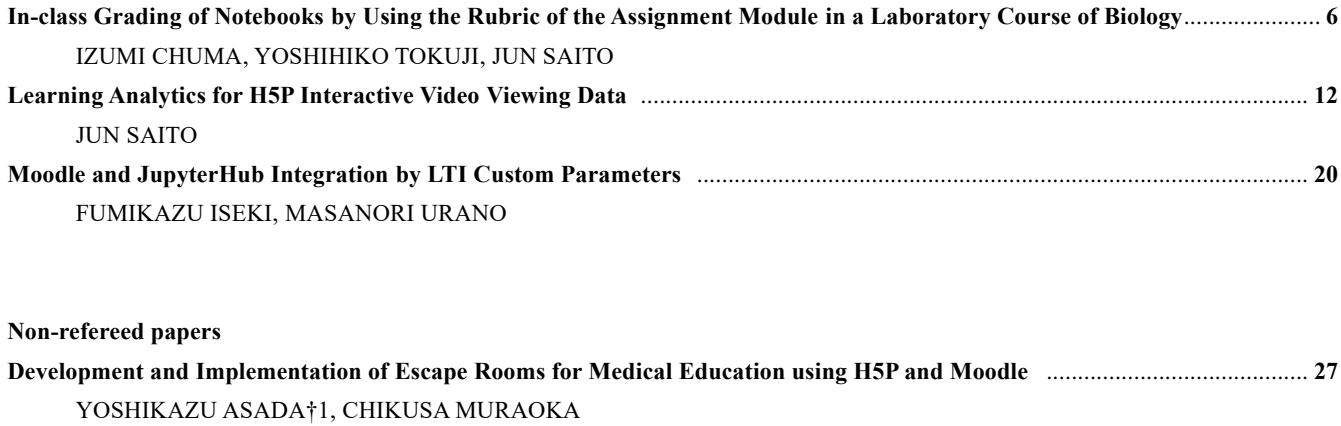

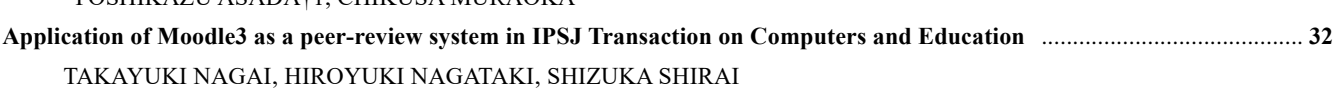

## 序文

日本ムードル協会主催の MoodleMoot Japan 2022 は、2022 年 2 月 17 日(木)~2 月 19 日(土)に開催 されました。当初は、対面での開催を検討しておりましたが、新型コロナウィルス感染症の影響を受 け、長崎国際大学を主幹校としてオンラインにて開催されました。この論文集が発表された内容のさら なる共有につながるだけでなく、参加が叶わなかった多くの方にとって活用されることを期待します。 この研究論文集には、国会図書館発行の ISSN (International Standard Serial Number) が付与され、 この論文集の表ページの一番下に記されています。

今回も、論文に査読付き部門と査読なし部門を設けましたので、掲載論文が各自の研究履歴として残る ようになりました。今回は、3 本の査読付き論文と 2 本の査読なし論文を掲載します。発表者の皆様に おかれましては、積極的な投稿をいただけますことを期待しております。

最後に、査読者の先生方に心から感謝いたします。

#### Preface

MoodleMoot Japan 2022, hosted by the Moodle Association of Japan, was held from Thursday, February 17, 2022 to Saturday, February 19, 2022. Initially, we were considering holding the conference face-to-face, but due to the effects of the new coronavirus infection, the conference was changed to be delivered from the Nagasaki International University. We hope that this collection of papers will not only lead to further sharing of the published content but will also be of use to many people who were unable to participate.

The ISSN (International Standard Serial Number), which is shown at the bottom of the top page, is assigned by the Japan National Diet Library so that the papers published can be cited by the ISSN and people can utilize their publications as their research career.

This year we had 3 refereed papers and 2 non-refereed papers. I hope the participants of Moot will utilize and contribute to the proceedings more.

Finally, I would like to appreciate the referees.

編集者 八木(佐伯) 街子 / Editor Machiko Saeki Yagi

日本ムードル協会全国大会発表論文集 9 巻 2022 年 7 月 29 日発行 発行人:淺田 義和 発行所:自治医科大学医学教育センター 〒329-0498 栃木県下野市薬師寺 3311-1 ISSN 2189-5139

## 査読付き論文 / **Refereed Papers**

## **課題モジュールのルーブリックによる 生物学実験ノートの授業内採点**

中馬いづみ†1 得字圭彦†1 斉藤準†1

対面授業における Moodle 活用実践として、TA との協働による生物学実験の授業内でのノート採点の取 り組みと、その評価について報告する。本実践において、学生が予習として準備的調査および授業中の 記録を実験ノートにまとめたものを、TA が採点した。ノートは提出させず、TA が授業中の机間巡視に より、採点とフィードバックを同時に行った。採点には課題モジュールを提出物なしの活動として利用 し、ルーブリックを設定した。信頼性担保のため、採点は 2 名の TA が各々タブレットを用いて行うこ ととし、TA の人数分の活動を用意して、評定表では採点の平均点を成績として集計することとした。結 果として、履修者数が 100 名以上であったにもかかわらず、ノートの採点が授業内で効果的に実施され た。また、学生や TA のアンケートでは、フィードバックの速さや客観性等が評価された。さらに、複数 回のノート採点により実験ノートの質が向上し、本実践がテクニカルライティングの教育としても効果 的であることが明らかとなった。

## **In-class Grading of Notebooks by Using the Rubric of the Assignment Module in a Laboratory Course of Biology**

#### IZUMI CHUMA†1 YOSHIHIKO TOKUJI†1 JUN SAITO†1

As a practical application of using Moodle in face-to-face classes, we report on the grading of laboratory notebooks conducted in collaboration with TAs and their evaluation in an undergraduate biology laboratory course. In this practice, the TAs graded the students' notebooks containing their preparatory investigations and notes taken within the classes. In grading the notebooks, the TAs provided prompt and direct feedback to the students during classes. The assignment module without submission was used, and a rubric was used for grading. To ensure reliability, grading was done by two TAs independently, each entering a different assignment page through tablet, and the average score of their grading was used as the final grade. As a result, even though the class size was more than a hundred, the grading of notebooks was conducted efficiently. In addition, the promptness and objectivity of the feedback were highly evaluated by both students and TAs in the course survey. Furthermore, the quality of the students' notebooks was improved by grading the notebooks multiple times, indicating that this practice would also be effective in teaching technical writing.

#### **1. はじめに**

大学の実験授業では、実験の原理や技術の基礎的理解に 加え、実験の汎用的な遂行能力や科学的な報告方法の習得 を到達目標としている (National Research Council 2012)。 そのため、教員は学生にノートやレポート提出等の多くの 課題を課し、その採点評価に多くの時間を費やす必要があ る。その一方で、特に履修者数の多い科目においては、学 生への個別指導やフィードバックに費やすことのできる時

間は限られており、到達目標に対する学生の達成度の担保 や評価には、ICT の活用を含めた効率的な教育手法の開発 が不可欠である (中村・関根・田嶋 2021)。

本研究では、大学の理系基礎教育に位置づけられる生物 学実験において、実験準備・報告の技能を育成することを 目的に、Moodle を活用した実験ノートの採点・フィード バックを試み、その効果を検証した。明確な正誤のない実 験ノートを客観的に採点するためにルーブリックを用い (Stevens & Levi 2012)、また遅滞ないフィードバックのた

めに複数の TA との協働による授業内の採点を実施した。 以上の取り組みについて、採点結果を定量的に分析すると ともに、アンケート結果を定性的に評価した。

#### **2. 科目概要**

#### **2.1 実施日と受講人数**

本研究は、帯広畜産大学における実験演習科目の「生物 学実験」を対象とし、2021 年の第2四半期に全 8 回で実施 した。受講学生は共同獣医学課程 1 年生 40 名(必修)と、 畜産科学課程 2 年生 83 名(選択)の合計 123 名で、これ を火曜日、水曜日、木曜日のクラスに分け、火曜日と木曜 日は畜産科学課程、水曜日は共同獣医学課程の学生の受講 日とした。さらに、新型コロナウイルス感染拡大防止のた め、各曜日の受講学生を A グループと B グループとする計 6 グループに分け、週毎に A グループは前半の 13 時から 14 時 30 分までに受講、B グループは後半の 14 時 45 分か ら 16 時 15 分までに受講というようにしてグループを交代 させた。それにより、各曜日の受講人数は、表 1 のように なった。

表 1 6 つのグループの受講人数

| 曜日  | Aグループ  | Bグループ        |
|-----|--------|--------------|
| 火曜日 | 19名    | 21 $\approx$ |
| 水曜日 | $24$ 名 | 22 $\approx$ |
| 木曜日 | 19名    | $20$ 名       |

これに対し、TA は曜日ごとに 2 名〜3 名を配置し、このう ち日本語で業務遂行が可能な学生(いずれも日本人大学院 生)2 名がノート採点とフィードバックを行った。

#### **2.2 科目内容と受講ルール**

本科目は表 2 のような日程と内容で行った。ただし、新 型コロナウイルス感染拡大の影響により、第 6 回から第 8 回まではオンデマンド教材を利用した実施となり、ノート 採点は行わず、課題は Moodle での小テストに置き換えた。 したがって、ノート採点を行ったのは、第 2 回から第 5 回 までの合計 4 回である。本科目は筆者らにより 2018 年か ら概ね同様の内容で実施しており、1 年目は Moodle を使 用せず、2 年目以降から Moodle でのレポート提出、3 年 目からはさらに Moodle での小テストを実施している。

#### 表 2 講義の日程と内容

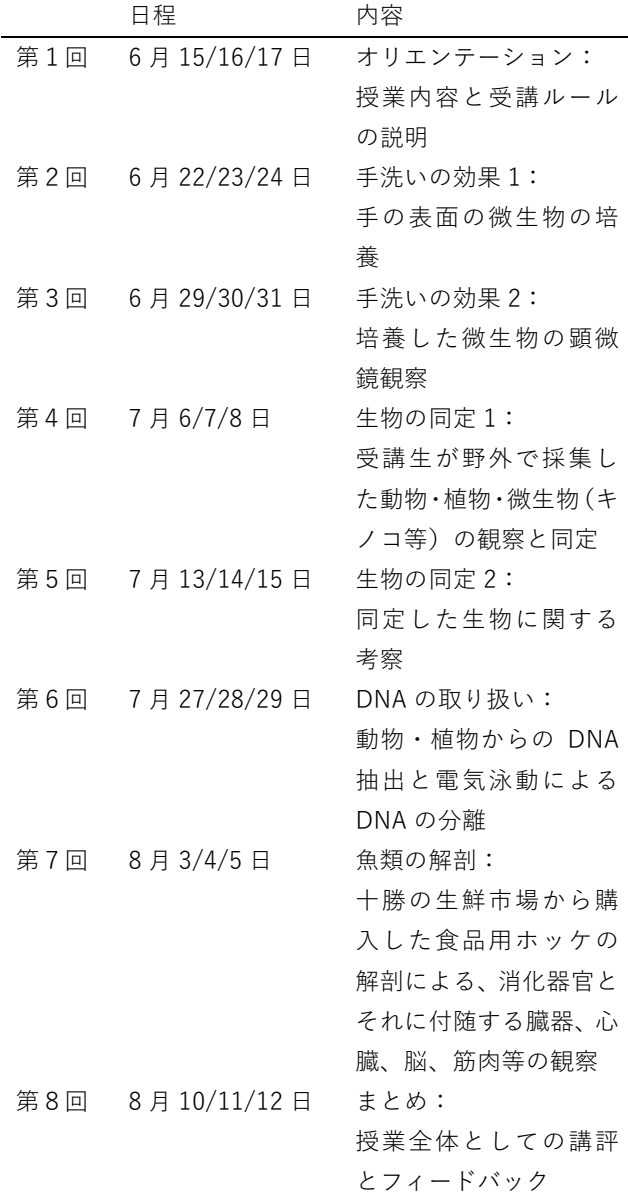

受講学生は Moodle にアップロードされた予習資料や参 考動画に基づき毎回の準備学習を行い、ノートに予習内容 を記録した。講義中はノートに記録をとりながら実験に取 り組み、講義後、復習テストを提出するというルールを課 した。基本的に、実験は予習を前提として行い、無断での 遅刻・欠席、課題の未提出は認めないこととした。

#### **2.3 実験ノートの採点**

第 1 回目のオリエンテーション時、学生に対して実験ノ ートの書き方を説明した。ノートは実験の準備的調査とし ての予習、講義当日の実験の記録、講義中あるいは講義後 の考察等の記録を行うよう指導し、ルーブリックに基づき 評価されることを説明した。ノート点検を担当する TAは、 机間巡視中にそれぞれタブレットを用いてルーブリックに

基づく採点と、口頭でのフィードバックを行った。採点は 2名の TA によって行い、信頼性を担保することとした。 その際、TA は Moodle に設定したルーブリックに従い、項 目ごとに採点した。ルーブリックにより評価する項目は以 下のとおりである。(i) 日付、見出しを整理して書けた、(ii) 行ったこと、考えたことを過去形で記述できた、(iii) ノー トの情報に基づき第三者により実験作業が再現できるよう に書けた、(iv) 引用文献リストを正しく記載し、ノートの 文中に正しく引用できた、(v) すべての項目が不足なく記 述できた。これに加え、予習量や結果あるいは考察の記述 が優れている(記入量が多い)場合に 1 点の加点を可能と するための項目を設定した。TA には、各々の項目について 少しでもできていない要素がある場合は「できなかった(0 点)」とし、完全にできた場合にのみ「できた(1 点)」と して採点するように指導した。ノート採点用の活動モジュ ールとして、提出物なしの課題「ノート点検」を作成し、 「学生から秘匿」、TA は「Non-editing teacher」として参 加できるよう設定した。この「ノート点検」を複製し、「ノ ート点検 1」「ノート点検 2」とすることで、2名の TA が 別々に採点を行うことができるようにした。TA は講義開始 とともに採点を開始したが、2 名が教室の前方と後方から、 それぞれが全員の採点を行うことで、合計2反復の採点デ ータを収集した。

#### **3. ルーブリックに基づくノート採点**

ルーブリックに基づき評価した採点結果を集計し、各回 における平均点の推移を、畜産科学課程と共同獣医学課程 の受講生のデータを分けて評価し、その結果を[図](#page-7-0) 1 に示し た。平均点は1回目から2回目にかけて低下し、共同獣医 学課程の学生に関しては 2 回目から 3 回目の平均点が上昇 した。平均点の低下は、1 回目の採点結果に基づき、TA へ 再度指示をしたことにより、採点基準がやや厳しくなった ことが要因と考えられた。毎回の実験内容やノートの記録 内容は異なるため、回ごとの平均点の比較によってノート 採点とフィードバックの効果を評価することは困難である と考えられた。そこで、点数の分散に着目したところ、1 回 目から 4 回目までにかけて全体として有意に縮小する傾向 が認められた。分散の縮小は、受講学生の書くノートが均 質化したことを示唆しており、採点中の TA によるフィー ドバックの効果が得られたことを示すと考えられた。なお、 4 回目は火曜グループのみ採点した。

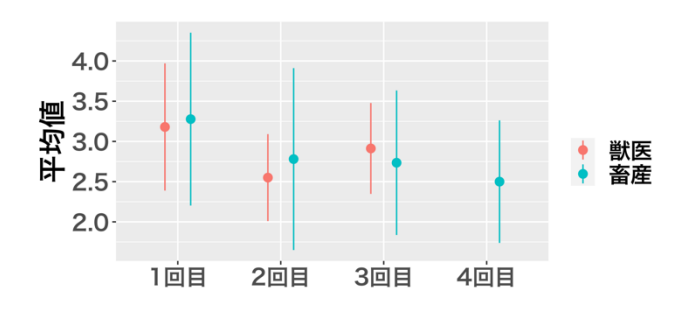

<span id="page-7-0"></span>図 1 ノート採点の平均値 (エラーバーは標準偏差)

[図](#page-7-1) 2 では、1回目と 3 回目の学生ごとの点数を標準化ス コア(z スコア)に変換した数値をプロットし、比較した。 図中の斜線より上の領域にあるドットは、1 回目から 3 回 目にかけてスコアが上がった学生を表し、直線より下はス コアの下がった学生であることを表している。これに基づ くと、共同獣医学課程(赤)の方が、畜産科学課程(緑) よりも、スコアが上昇した学生が多いことが判明した。こ れにより、共同獣医学課程の学生の方が1回目、2回目の フィードバックの効果が高く出たことが示唆された。ただ し、共同獣医学課程の学生に関する 1 回目と 3 回目の点数 の度数分布は[図](#page-8-0) 3 のようになった。上述のとおり、1 回目 と比べて 3 回目は分散が縮小したことがわかるが、平均点 や中央値の顕著な変化は見られない。すなわち、スコアの 上昇はあくまで畜産科学課程との比較における傾向である ことには留意が必要である。

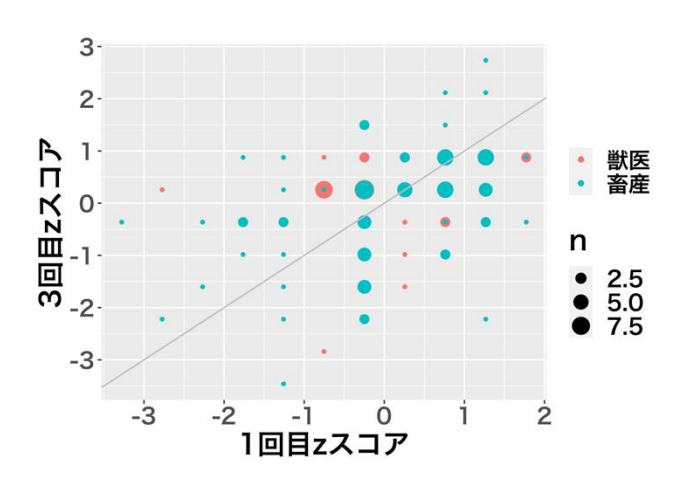

<span id="page-7-1"></span>図 2 1 回目と 3 回目のノート採点の z スコア

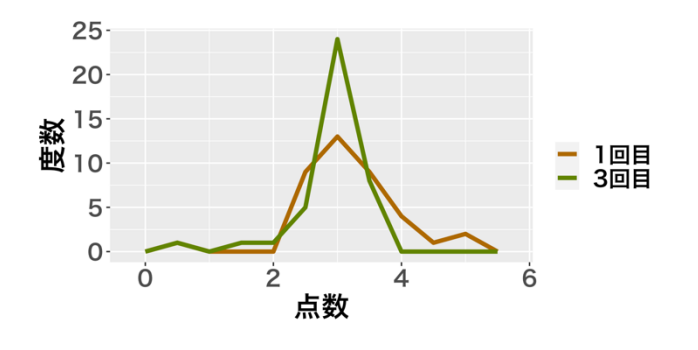

<span id="page-8-0"></span>図 3 共同獣医課程のノート採点の点数分布

[図](#page-8-1) 4 では、標準化スコアの変化率と小テスト成績の関連 を検討した。横軸がクイズの合計点、縦軸が 1 回目から 3 回目にかけての標準化スコアの変化率を示している。これ によると、標準化スコアの変化率と小テストの成績に有意 な相関は認められなかった。もし、ノートの点数とクイズ の点数に明確な正の相関があった場合、クイズの点数の低 い学生のみに集中してノートの書き方を指導すれば、全体 としてより良い指導効果が得られることになる。この結果 は、そのような相関がないことを示しており、実験ノート に適切な記録ができるようになるには、それに応じた指導 やフィードバックが必要であることを意味していると考え られた。

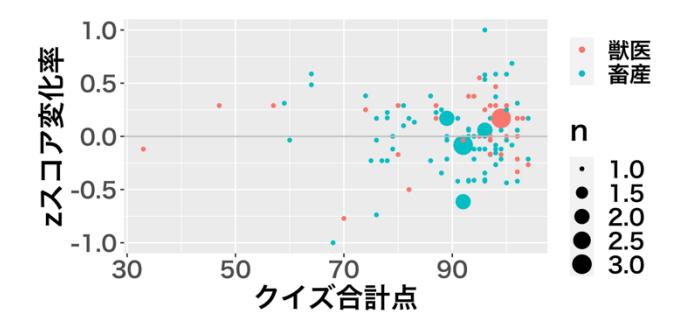

<span id="page-8-1"></span>図 4 クイズの合計点と 1 回目に対する 3 回目の z スコア 変化率

#### **4. アンケート調査による学生・TA からの評価**

#### **4.1 学生からの評価**

全 8 回の講義の終了後に、学生に対し、今回のノート採 点の評価についてのアンケート調査を行った。回答の選択 肢はすべて「そう思う」「そう思わない」とし、回答数は 112 人だった。「毎回 TA からの指導があり役に立った」につい て「そう思う」と回答した学生は 76 人(67.9%)で、「ノ ートの書き方を理解することができた」について「そう思 う」と回答した学生は 93 人(83.0%)だった。一方、「ノ

ートの書き方について特に得たものはなかった」に「そう 思う」と回答した学生は 0.0%(0 人)で、「毎回の指導は多 すぎる」に「そう思う」と回答した学生は 8.0%(9 人)だっ た。

ノート採点についての自由記述結果のうち、誤字脱字等 を修正した上で、代表的なものを以下に抜粋する。

**ノートの書き方**:「実験を行った後からはノートの書き方は 過去形になることを忘れてしまい、いつも二重線で消して いた。過去形で書くことは他のレポートでも大切なことだ と思った。閲覧したウェブページの URL を細かく書くこ とで復習がとてもスムーズにできた。また、ウェブサイト は信頼できるものであるのかなど気をつけるべき点があり、 他の科目で調べ物をする時も意識するようになった。」「何 が正しく何が良いのかを言っていただくことで書き方を改 善できるところが良い点だと思う。フィードバックが無い ことで自分の課題の取り組み方があっているかどうかも分 からず進歩もせず終わってしまう講義がよくあるため、ノ ート点検はとても勉強になると感じた。また、「結果」と「考 察」の書き方を以前より理解できるようになった。」「実験 や結果などは過去形で書く、ノートに日付をきちんと書く、 参考文献を明確にする、などの今後の研究やその先の就職 などでも使えそうな当たり前のことを学ぶことができた点。 また、実験方法の書き方として、そのノートを見た人が実 験を再現できるくらいに、という指導の仕方がとても分か りやすかった。」「ノートの正しい書き方を理解出来ました。 また、追記するために端を開けておくというアドバイスは とても参考になりました。」「細かいところまで見て修正さ れていくうちに過去形で書くことなどの基礎的なことはで きるようになり、要領がわかってきたこと。」

**TA からのフィードバック**:「まず、自分が書いていたノー トについて、どんなところが足りないか、もしくは良くな いのかが分かるが、自分が書いていたノートのいいところ をTAさんは毎回褒めてくれて、モチベーションが上がる。 そして、自分がノートを書くときいつもオリエンテーショ ン PDF の中にある見本を見ながら書くけど、いつの間に 標準的な書き方を覚えて、ノート点検するときミスが少な くなってきた。」「自分の書いたものに対してすぐにフィー ドバックがもらえるので、この部分はこれで良いのだなと 自信がついたり、反対にここはこのように改善すべきだな と反省できたりして、次回のノートを書く際に生かすこと ができた。大学のレポートや課題はフィードバックが無い ことがほとんどなので、毎回の点検はありがたかった。」「た だ内容に関する指摘だけでなく、言葉遣いや伝わる文章に なっているかなどといったことまで指摘していただき、卒 論に役立つ知識を得ることが出来たと思う。」「自分が気付 いていなかった自分のノートの欠点を知り、今後どのよう なことに注意していけばよいのかを意識するきっかけとな

った点で役立ちました。また、注意だけでなく良いところ も教えていただけたのが、今後も継続していこうという気 持ちになることができたので良かったです。」「観察した日 時、気温、天気などの忘れやすいが重要な情報をしっかり とメモに残すことが将来、卒業論文等を書く際に説得力を 持たせ、結果自分を助けることにつながることを学んだ。 引用文献の書き方などについても同様で、第三者が見たと きに盗用と判断されないようにして自分を守るためにも、 少し手のかかる作業でも忠実に行わなければならないと実 感した。これらはちょうど論文を相手にしている TA の方 からの意見だからこそ現実味や説得力があった。複数の視 点から意見をいただくことで意見が偏らないようになると ころも役に立った。」「論文を書くときに気を付けなければ ならない点を先にある程度身に付けることができました。 特に過去形で書かなければいけないということを何回も指 示されたので、この先も気を付けて書けると思います。ま た、実験をするときはノートですべての記録をつけるとい うことを学びました。」「これほどきっちりとノートの書き 方を指導してもらえたのは初めてで、とてもありがたかっ たです。ノートの書き方を提示され、それに従って書いて も、本当に自分のノートの書き方がこれであっているか不 安だったので、細かくチェックしていただくことで改善点 を知ることができてよかったです。将来自分が研究室で研 究を行う際、どのようにレポートやノートを書けばいいの かわかりました。」「実験ノートに調べて書き込んだものの 出典の書き方が身についてきたので良かったです。本場の 研究者の視点でノートが見やすいかどうか指摘してもらえ たので、ここが足りないとか過去形で書くとかの指摘のお かげで、他の人から見るとこういった書き方は分かりづら いんだなと認識できてよかった。」「今後の大学生活におい て、レポートや課題を提出するうえで引用文献の表し方や 実験の際の結果、考察の取り扱いについて直接指導しても らえたのでとても役立った。また学生の立場として質問に 回答してもらえたのが特に役立ちました。」

**全体的な感想**:「実際に、研究活動で用いられることを前提 とした実験ノートの利用をしていたため、ノート点検を通 じて、自分のノートの取り方の良いところ、悪いところを 実感できた上、非常に実践的だったので今後研究活動を行 う上で重要な糧のひとつになったという点で大いに役に立 ちました。」「ノートをどのように書いていくべきなのか、 授業の最初と最後では理解度が変わったように思います。 初めにノートの書き方やルールについて説明を受け、それ に従ってノートに予習や授業内容を記入して、それを毎回 評価してもらってアドバイスを貰いノートの質を上げて行 くという一連の流れはとても良かったように感じます。特 に、毎回アドバイスを貰えるのは授業ごとにノートを修正 していけるのが効果的でした。」「実際にやった実験の方法 や結果を過去形で書くことや日付を忘れずに書くことの意 識が高まり、ノートを見返してみると、回を重ねるにつれ て、その時のことを思い出すことができるノートになって いて、今後の研究活動の際に活かすことができる知識を身 につけることができたと思います。」

これらのことから、TA による指導・フィードバックは、 受講生本人にも効果があると実感できた内容であったと評 価することができた。

#### **4.2 TA からの評価**

全講義終了後に、TA にもノート点検について自由記述の アンケート調査をした。回答した TA は6名 (A~F)であ った。誤字脱字等を修正した上で、代表的なものを以下に 抜粋する。

**ノート採点の方法について**:「優れた考察や丁寧な書き方を しているノートについて,本人の許可を得た上でムードル 上などで共有できれば全体の実験ノートの書き方の定着が 早くなるのではないかと思います (B)。|

#### **ルーブリックの利用について**:

「ムードルでの採点は手書きでの採点より効率的で良かっ たと思います(B)。|「·採点基準のルーブリックはわかり やすかったが、それが影響し、3行ほどしか書いてないよ うなノートでも「過去形」や「日付」等の減点箇所がなけ ればほぼ満点になってしまうところがある。平均的な量を 書いているが過去形や日付など軽微な点で減点された学生 のノートより、ルーブリック上点数が高くなってしまうの は不公平に感じた。

→ 全体を通したクオリティの項目 (3点評価)を追加で 設定する

→ 明らかにさぼったような書けていないノートに関して はルーブリックを無視してすべて0点にする

・Moodle でルーブリックを使った採点についての感想 客観的に採点できると思われるがどうしても字のきれいさ や指摘したときの反応で点数にばらつきが出てしまうと感 じた。慣れるまで少し採点に時間がかかると感じた(C)。」 「ノート点検については、Moodle でルーブリックを用い た採点であったので、採点をする側としてもとてもやりや すかったように感じます。また、採点した翌週にしっかり 修正できている学生も見られたのでその部分では、ノート の書き方を学ぶ上で効果的な方法であったと思います  $(F)$ 。

#### **全体的な感想**:

「TA のやるべきことがわかりやすく、また、先生方もフレ ンドリーで仕事のしやすい講義だったと思います。私の受 け持った学生が獣医学部の方ばかりだったこともあり、頭 がいい分言い負かされることが度々あり、自分の力不足を 痛感しました。屁理屈に対抗できるようになりたいです。

ルーブリックを用いた採点は、スマホの場合だと少しやり にくいのかなぁ、と感じましたが iPad の場合であれば、と てもやりやすかったです(A)。」「自分が経験した卒論の書 き方を人に教えることで、自分自身にとっても論文の書き 方の再認識につながった。1,2年生はまだまだレポート と小説と論文の書き方の区別がついていないと感じた (C)。」「大学において実験ノートの書き方を教わる機会は 殆ど無く、実験ノートの書き方に注力した授業も非常に少 ない為、効果的な内容であると思います。毎週のノートの 書き方を個別に添削する事できめ細かな指導が出来る点は 良かったのかなと思います(D)。」「研究室に配属される前 から実験ノートを書き、ここまで手厳しく点検されるとい うことは私が講義を受けていた頃には考えられなかったこ となので、非常に良い試みであると感じた。またノートの 点検を通じて、TA としても後輩から書き方を学び自分に生 かすことができる機会が多くあったように感じた。ノート 点検は今後も継続していくべきだと思いました(E)。」

#### **5. 結論**

TA との協働により Moodle を対面の授業時間中に使用 することで、履修者 125 名の生物学実験のノート採点が授 業内で省力的に実施された。特に、ルーブリックを使用す ることで、採点基準を統一することができ、TA 間の基準の ばらつきを抑えることができた。学生や TA のアンケート では、フィードバックの効果が高いという良い評価が得ら れ、実際にスコアの上昇や均質化等のフィードバックの効 果が採点結果上も示唆された。今回のルーブリックは簡潔 で評価がしやすいことを優先したが、今後は、より多様な 質のノートの採点にも対応できるよう検討したい。例えば、 ルーブリック定義について、点数を 2 段階から 3 段階に上 げ、良い/悪いのみの評価に加えて「普通」の段階を設定 する等、ルーブリックのフィードバック効果をさらに高め る工夫が考えられる。また、ルーブリックに総合評価の観 点を加え、極端に質の低いノートについては 0 点とし、水 準に達するまで指導のみとする等、規準の再検討も必要で ある。以上を総合し、複数回のノート採点により実験ノー トの質が向上したため、本実践がテクニカルライティング の教育としても効果的であると結論する。

#### **謝辞**

本論文執筆にあたり、協力いただいた受講学生および TA 諸氏に深謝する。

#### 参考文献

- 中村 教博, 関根 勉, 田嶋 玄一 (2021).「自然科学総合実験のこ れまでの取り組みと新しいオンライン理科実験の試み」東北大 学高度教養教育・学生支援機構紀要, 7, 357-364.
- National Research Council (2012). Discipline-Based Education Research: Understanding and Improving Learning in Undergraduate Science and Engineering. The National Academies Press, 282.
- Stevens, D. D., & Levi, A. J. (2012). Introduction to rubrics: An assessment tool to save grading time, convey effective feedback, and promote student learning. Stylus Publishing, LLC, 211.

## **H5P インタラクティブ・ビデオの視聴状況に関する学習分析**

#### 斉藤 準\*†1

Moodle 上の動画教材に対して、学習者ごとの詳細な視聴状況データを管理者権限なしに一括取得し、学習分析を行 った。事前に用意した動画は H5P モジュールのインタラクティブ・ビデオを使用して教材化し、視聴状況データは同 モジュールの受験レポートから取得した。受験レポートにはデータを一括取得するための機能が用意されていないた め、レポートに巡回的にアクセスしてデータを取得する PHP スクリプトを作成し、通常の教師ロールのアカウント を用い PC 上で実行した。得られたデータの分析から、動画教材へのアクセスは動画公開の開始日と終了日でともに 多かったが、平均視聴時間は開始日の方が終了日よりも有意に長いことが明らかとなった。また、視聴完了から公開 終了までの時間が長い学習者ほど、予習・復習に時間をかける傾向や、試験成績が高い傾向がともに有意であった。 これにより、本手法による動画教材の視聴状況の分析が、他の学習状況や学習成果の特性把握に有効である可能性が 示唆された。

## **Learning Analytics for H5P Interactive Video Viewing Data**

### JUN SAITO†1

A whole set of student-wise detailed log data about students' viewing of video materials provided in a Moodle course was retrieved and learning analytics were conducted on them. The course was offered for second year veterinary and agricultural students in a Japanese university and the class size was 60. The interactive video feature of the H5P module was used to prepare the materials, and the logs were obtained from the attempt report of the module. As the report offered no option to export the whole data at once, we developed a PHP script, which accessed the report and retrieved data by iteration, and executed it on a normal PC without Moodle admin permissions. Analysis of the obtained data revealed that views of each of the videos peaked on the first and last days of the period in which the video was open, whereas the mean duration of views was significantly longer on the first day than on the last day. The analysis also showed that the amount of time left from the completion of viewing each video until its deadline was positively and significantly correlated with the amount of time spent engaged in online assignments and examination scores. Therefore, these findings suggest that video viewing data obtained with our method and through learning analytics are useful for uncovering students' learning characteristics and outcomes.

#### **1. はじめに**

#### **1.1** 研究の背景

COVID-19 の感染拡大以降、教育場面でも多くの動画が 活用されており、それらの視聴状況を分析することの重要 性が高まっている。特に、学習状況を把握して適切なフィ ードバックを与えたり、教材としての動画やその活用法を 改善したりするためには、できるだけ詳細な動画の視聴状 況データを得ることが必要となる (SIEMENS 2013)。

Moodle で動画コンテンツを利用するための方法はいく つかある。動画ファイルがある場合は、ファイルモジュー ルや Atto エディターによって Moodle に直接アップロー ドし、マルチメディアプラグインフィルタによって提示す る方法が簡便である (Moodle Docs 2022)。しかしこの方 法では、動画を含むページヘのアクセス回数やその時刻等 が把握できるだけであり、コース内の学生が実際に動画を

再生・視聴したかどうか、どの程度視聴したか、といった 詳細情報を得ることはできない。

動画ファイルを Moodle に直接アップロードする代わり に、YouTube や Vimeo のような外部の動画共有サービス にアップロードし、リンクをマルチメディアプラグインフ ィルタで提示したり、プレーヤーをインラインフレームと して埋め込んだりする場合には、外部サービス側の視聴レ ポートを利用できる (YouTube Help n.d.; Vimeo Help Center n.d.)。動画ファイルを自前で用意せず、外部サービ ス上の動画を使用する場合も同様である。しかし、外部サ ービスと Moodle 内の学生データは紐付けられないため、 そうしたレポートからは再生回数や完了率等の「動画の」 再生データは得られるものの、「学生の」視聴状況を把握す ることはできない。ただし、有償ではあるが Video Time Pro のように、Vimeo の動画に対する学生ごとの視聴状況 データを取得可能なプラグインも存在する (SHOLTZ

<sup>†1</sup> Obihiro University of Agriculture and Veterinary Medicine

#### 2022)。

Moodle3.9 から標準モジュールとなっている H5P モジ ュールで、コンテンツタイプの一つである「インタラクテ ィブ・ビデオ」を使用すると、動画の詳細な視聴状況とし て、再生開始時刻や再生時間等のデータが Moodle 内に記 録される (H5P n.d.)。記録されたデータは H5P の「受験 レポート」という機能により HTML ページとして整理さ れ、教師ロールのアカウントで参照することができる。追 加のプラグインや管理者権限の有無によらず、Moodle の 標準機能のみによって動画の詳細な視聴状況データを得ら れることは、個々のコースレベルでのさまざまな学習分析 を可能にするものであり、H5P インタラクティブ・ビデオ を活用する大きな利点の一つであるといえる。

ただし、インタラクティブ・ビデオを用いた視聴状況の 把握にも制限はある。一つは、受験レポートにデータが記 録されるのは、インタラクティブ・ビデオの機能によって 動画内に埋め込まれたクイズ(小テスト)に、学生が解答 を送信完了した場合に限られることである。また、より大 きな課題として、受験レポートには、コース内の全学生や 全動画コンテンツにわたる視聴データを CSV 等として一 括出力する機能が用意されていない。したがって、コース 内の視聴状況の全体を把握するためには、個々の学生およ び動画について、受験レポートの HTML ページを別個に参 照しなければならず、学生数や動画数が多い場合には現実 的とはいえない。

なお、教育場面における H5P インタラクティブ・ビデオ の活用については、オンデマンド型授業における実践 (MIR, IQBAL & SHAMS 2021; 斉藤 2021a)、ブレンド型 授 業 に お け る 実 践 (REKHARI & SINNAYAH 2018; WEHLING et al. 2021) 等の報告があり、動画教材やそれ による学習効果の評価がなされている。また、Moodle を 活用した学習分析についても研究の蓄積が進んでいる (ASADA & YAGI 2020; ZHANG, GHANDOUR & SHESTAK 2020)。しかしこれまでのところ、H5P の受験レポートを 活用した視聴状況の詳細な解析を行う例はほとんど見られ ない。

#### **1.2** 研究の目的と方法

こうした背景のもとで、本研究は、Moodle の標準機能 と通常の教師ロールのみによって動画の詳細な視聴状況デ ータを取得・分析する実践は可能であるか、また、それに より Moodle 活用型の科目における学生の学習状況や学習 成果に関してどのような知見が得られるか、を明らかにす ることを目的とする。

研究対象は、帯広畜産大学において 2021 年度後期に実 施されたオンデマンド型の講義科目「応用物理学」とした。 履修者数は 60 名であった。事前録画した講義動画の視聴 状況データを取得するために、H5P のインタラクティブ・ ビデオを活用した。コース内の動画は全 12 本とした。い ずれの動画も 1 時間程度の長さであり、学生による再生時 の早送りや巻き戻しは可とした。H5P の受験レポートの持 つ上述の 1 点目の制限に対応するためには、まず分析対象 の動画にはすべてクイズを埋め込み、学生に確実な解答完 了を促すために、その完了をコース内の他の活動の利用制 限解除のための条件として設定した。また、受験レポート に記録されないアクセスを Moodle の標準ログで補完した。 さらに、受験レポートの個々のページへのアクセスを自動 化し、HTML ソースの情報をスクレイピングによって抽出 するスクリプトを作成・実行することによって、上述の 2 点目の課題の解消を目指した。スクリプトによって得られ たデータを用い、動画の視聴状況を可視化して学習の傾向 を把握するとともに、その学習成果との関係を評価した。

以上について、次節以降に詳述する。

#### **2. H5P** インタラクティブ・ビデオ

#### **2.1** 概要

H5PはHTML5 Packagesの略である。H5Pを用いると、 ブラウザのみでページやブック、スライドや動画等をイン タラクティブなコンテンツとして作成・共有することがで きる。Moodle3.9 以降、追加のプラグインなしにデフォル トで使用することができる。

H5P インタラクティブ・ビデオは、動画内にテキストや 画像、リンクやクイズ、チャプター (Bookmark) やジャン プ(Crossroads)等を追加したインタラクティブ教材であ る。動画は Moodle にアップロードされるファイルでも、 YouTube や Vimeo 等の動画共有サイトからストリーミン グ配信されるデータでも使用可能である。なお、再生速度 は 0.25 倍から 2 倍まで、ユーザが自由に切り替えること ができる。また、シークバーによる早送りや巻き戻しは、 設定により無効にすることもできる。

埋め込まれたクイズの点数は、他の小テスト等と同様に、 Moodle の評定で集計・管理される。クイズには多肢選択 式、短文記述式、ドラッグ&ドロップ式などが使用できる。 一方向的な視聴のみになりがちな動画教材を、クイズを始 めとする要素によって双方向的に学習可能な教材として提 供できることが、H5P を用いる最大の利点といえる。

#### <span id="page-12-0"></span>**2.2** 受験レポート

もう一つの重要な利点として本研究が着目するのは、 H5P の「受験レポート」である。インタラクティブ・ビデ オとして設定された動画の視聴状況は、「受験レポート」に 記録・集計され、教師ロールで参照することができる。記 録されるのは学生ごとの視聴日時や視聴時間、クイズの得

点に加え、多肢選択式のクイズの場合は学生が選択した選 択肢の情報も含まれる。こうした詳細な情報は、Moodle の 標準ログだけからは得られない。

ただし、H5P のコンテンツは、Moodle 内のページやラ ベル等、エディタで編集できる箇所であれば基本的にはど こにでも掲載することができるが、受験レポートを活用で きるのは、活動モジュールとして H5P コンテンツを使用す る場合に限られる。

また、受験レポートに記録されるのは、動画内の「Submit screen」で「Submit Answers」というボタンが押されたと きのみであり、このボタンは動画にクイズが埋め込まれた ときのみ利用可能となる。したがって、H5P インタラクテ ィブ・ビデオで動画の視聴データを取得できるのは、クイ ズの埋め込まれた動画のみであり、かつ学生がこのボタン を押した場合に限られることに留意が必要である。

#### <span id="page-13-3"></span>**2.3** 受験レポートのページ構造

H5P 活動ページに教員ロールでアクセスすると、「すべ ての受験を表示する」というリンクが表示される [\(図](#page-13-0) 1)。 これが受験レポートへの入口となる。

受験レポートにアクセスすると、まずユーザ一覧のペー ジ(以下、本稿では「一覧ページ」という)が表示される [\(図](#page-13-1) 2)。このページには、実際の受験の有無に関わらず、 コースに登録されているすべての学生ロールユーザがリス ト表示される。リストの件数は 1 ページにつき最大 30 件 で固定である。したがって、例えば、コースの学生数が 50 人なら、一覧ページは全部で 2 ページとなる。

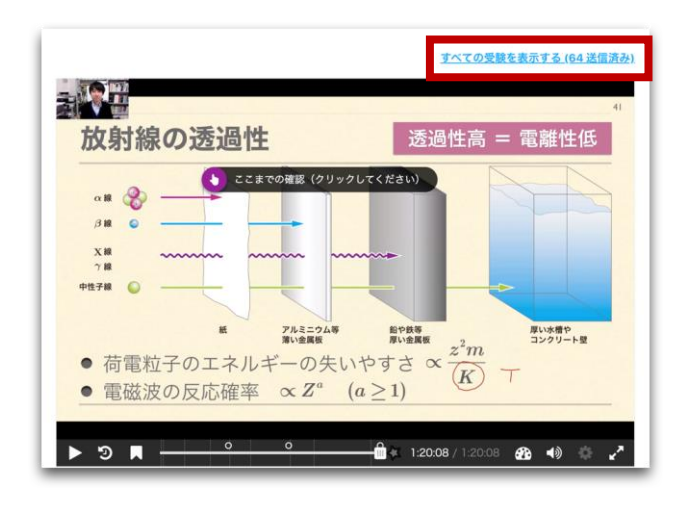

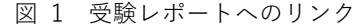

<span id="page-13-0"></span>実際に受験した学生に対しては、リストの「受験」のカ ラム内に表示される「ユーザ受験を表示する」というリン クにアクセスすると、学生ごとのページ(以下、「学生ペー ジ|という)が表示される[\(図](#page-13-2)3)。ここで、視聴日時や視 聴時間、受験回数、およびクイズの得点を確認できる。

| <b>C. I. MILBERT TRIANS</b>    | 2021年11月13日 | 100% | ユーザ受験を   |
|--------------------------------|-------------|------|----------|
| NYSHIBORD.                     | (土曜日) 15:30 |      | 表示する (1) |
| <b>BRISK CALIFORN</b>          | 2021年11月13日 | 100% | ユーザ受験を   |
| <b>MISSANISM TUNING</b>        | (土曜日) 00:15 |      | 表示する(1)  |
| E. 3: 東岡 IB (CR100) PTreate    | 2021年11月13日 | 100% | ユーザ受験を   |
| <b>Times</b>                   | (土曜日) 18:39 |      | 表示する(1)  |
| <b>BH &amp; ED OF CREATIVE</b> | 2021年11月12日 | 100% | ユーザ受験を   |
| <b>Recentled</b>               | (金曜日) 13:51 |      | 表示する(2)  |
| 6.3 単位大事のクッド(f)                | 2021年11月16日 | 100% | ユーザ受験を   |
| <b>FUJI Datest</b>             | (火曜日) 13:03 |      | 表示する(1)  |
|                                |             |      |          |

<span id="page-13-1"></span>図 2 受験レポートの一覧ページ (氏名は加工済)

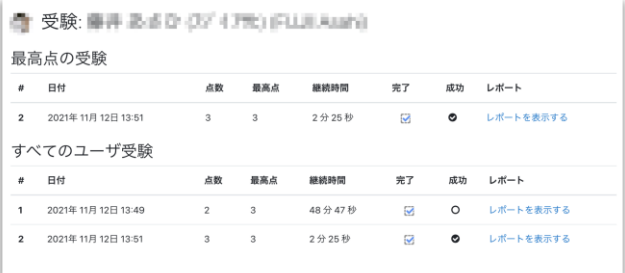

<span id="page-13-2"></span>図 3 受験レポートの学生ページ (氏名は加工済)

さらに、学生ページ内の個々の受験に対して、「レポート を表示する」というリンクが利用でき、リンク先にアクセ スすることで、各受験のページ(以下、「詳細ページ」とい う)が表示される[\(図](#page-14-0) 4)。ここでは学生ページの情報に加 え、多肢選択式のクイズに対しては、学生がどの選択肢を 選択したかの情報も表示される。なお、受験レポートに示 される視聴日時は、正確にはすべて Submit Answers ボタ ンが押された時点としての「視聴完了日時」である。詳細 ページには「開始日」と表示されるため注意が必要である。

このように、H5P インタラクティブ・ビデオの受験レポ ート、特に詳細ページを参照することで、動画の視聴状況 データを詳細に得ることができる。しかし、本稿執筆時点 で、こうしたデータを CSV に一括して出力する機能等は用 意されておらず、1 受験につき 1 ページずつの詳細ページ にアクセスする必要がある。コースの学生数が多かったり、 分析したい動画数が多かったりする場合は、これらを手作 業で確認・集計することは非現実的であることがわかる。

| 受験 #1: 墨井 あきひ (IV-1711) FLUEAUAI                                                                                                    |           |        |
|----------------------------------------------------------------------------------------------------|-----------|--------|
| 開始日<br>2021年11月12日13:49<br>完了<br>■ この受験は完了しています。<br>継続時間<br>48分47秒<br>アウトカム<br>Q 不合格<br>合計点<br>2/3<br>電離性放射線に関する次の説明のうち、正しいものを選びなさい。 |           |        |
| 選択肢                                                                                                    | 正解        | 受験解答   |
| X線は、主に原子と電子の相互作用にともなう高エネルギーの電磁波として放射される                                                                                              | $\bullet$ |        |
| 原子が雷離するときに放出される放射線を雷離性放射線という                                                                                                    |           | ×      |
| 電離性放射線のうち、実体が電磁波であるものはv線と呼ばれる                                                                                                    |           |        |
| 電磁波による1次電離は、主にレイリー散乱によって説明される                                                                                                    |           |        |
|                                                                                                    |           | 点数:0/1 |

<span id="page-14-0"></span>図 4 受験レポートの詳細ページ(氏名は加工済)

以上の各ページの URL [は表](#page-14-1) 1 のとおりである。表中、 「H5P の ID」は、サイト内の H5P モジュール全体に割り 振られる通し番号であり、モジュール ID とは異なる。「ペ ージ ID」は、第 1 ページを 0 とする一覧ページのページ番 号である。「ユーザ ID」は、サイト内のユーザ全体に割り 振られた ID であり、それ自体は H5P とは無関係である。 「受験 ID」は、サイト内の H5P モジュールに対する受験 (クイズの解答完了)全体に割り振られる通し番号である。

表 1 受験レポートの URL

<span id="page-14-1"></span>

| 受験レポートの URL                            |                                                     |  |  |
|----------------------------------------|-----------------------------------------------------|--|--|
| example.com/mod/h5pactivity/report.php |                                                     |  |  |
| 'GET パラメータ部分                           |                                                     |  |  |
| 一覧ページ                                  | ?a= $[H5P \oslash ID]$ &page= $[\< -\&thinspace D]$ |  |  |
| 学生ページ                                  | $2a =$ [H5P の ID] &userid= $[2 - \forall$ ID]       |  |  |
| 詳細ページ                                  | ?a=【H5PのID】&attemptid=【受験ID】                        |  |  |

#### **3.** 受験レポートデータの一括取得

本研究では、受験レポートから動画の視聴状況データを 全学生と全動画について一括取得するため、次のように動 作する PHP スクリプトを作成、実行した。

- (1) curl で一覧ページを取得
- (2) 受験した学生のユーザ ID をスクレイピング
- (3) curl で学生ページを取得
- (4) 受験 ID をスクレイピング
- (5) curl で詳細ページを取得
- (6) 視聴データをスクレイピング
- (7) CSV に書き込み
- (8) 以上を全受験×全学生×全動画について繰り返す

以下、各要素の詳細について述べる。

#### **3.1 curl** の使用

ブラウザを介した手動の作業なしにページに自動でア クセスするために、本研究では curl を用いた。curl は URL で指定される通信先に対して、データを送受信するための コマンドラインツールである (curl n.d.)。PHP スクリプト から使用する場合には PHP/CURL モジュールを用いるこ とができる (The PHP Group n.d.)。

Moodle のようにユーザ認証 (ログイン)の必要なペー ジにアクセスするには、ブラウザで作業する際と同様に、 ログインページのフォームにユーザ名やパスワード等のロ グイン情報をcurlで送信してログインする方法が考えられ る。しかし、Moodle はログインページへのアクセス毎に トークンが発行される仕組みとなっており、ログインペー ジを取得した時点でページへのアクセスが完了する curlを 用いる場合、トークンを得てからログイン情報を送信しよ うとしても、その時点でトークンが変わってしまうためロ グインできない。

そこで本研究では、まず通常のブラウザを介して手動で ログインし、ブラウザの開発ツール等により Cookie から セッション(MoodleSession)ID を取得しておいてから、 curl を使ってログイン後のページに直接アクセスした。な お、H5P の受験レポートは教師ロールのアカウントでなけ ればアクセスできないため、手動ログインの際には教師ロ ールのアカウントを用いた。管理者権限は不要であった。

第 [2.3](#page-13-3) 項で述べたとおり、実際に受験レポートの各ペー ジにアクセスするには、H5P の ID、ページ ID、学生 ID、 および受験 ID が必要である。このうち H5P の ID につい ては、コース内の全 12 件の H5P モジュールについて、各 一覧ページへのリンクをブラウザで直接調べることにより あらかじめ取得しておいた。また、本コースの学生数はテ スト用のアカウントを含めると 61 であり、一覧ページは 全部で 3 ページとなったことから、ページ ID は、0、1、2 とした。

#### **3.2** スクレイピングの活用

実際に各動画を視聴した学生の学生 ID は、curl で取得 した一覧ページの HTML ソースに対して、「ユーザ受験を 表示する」という文字列リンクをパターンマッチで検索す ることで取得した。こうした手法はいわゆるスクレイピン グとして知られている。

同様に、取得した学生 ID で学生ページにアクセスし、ス

クレイピングを行うことで受験 ID を取得した。さらに、取 得した受験 ID で詳細ページにアクセスし、やはりスクレ イピングによって詳細な視聴状況データを取得した。

以上を各学生に対する全受験、各動画に対する全学生、 および全動画に対して繰り返すことで、コース内の詳細な 全視聴状況データを取得した。

なお、前項で述べたように本研究では H5P の ID とペー ジ ID は事前に取得・設定したが、これらもスクレイピング によって取得することは可能である。動画数が多い場合や 学生数が可変であるような場合には、スクレイピングによ る方が適当であろう。

#### **4.** 結果と分析

#### **4.1** スクリプトの実行時間

作成したスクリプトによる受験レポートのデータ取得 に要した時間は[、表](#page-15-0) 2 のとおりであった。比較のため、 Moodle の標準ログにもスクリプトでアクセスしてデータ を取得した際に要した時間も示した。受験レポートからの データ取得には多数のページアクセスやスクレイピングを 要することから、同じ対象期間、対象活動数、対象学生数 の場合には、標準ログからのデータ取得のほうが遥かに短 時間で実行できることが明らかとなった。

表 2 スクリプト実行時間

<span id="page-15-0"></span>

|        | 実行時間 (s) | CSV 行数 |      |
|--------|----------|--------|------|
| 受験レポート | 15441    |        | 728  |
| 標準ログ   | 76 6     |        | 8832 |

#### **4.2** 視聴完了回数

受験レポートから得られたデータより動画の視聴回数 を集計したところ[、図](#page-15-1) 5 のように周期的な変化の様子が可 視化された。受験レポートに記録されるのはあくまで学生 が解答完了のボタンを押した場合であることから、ここで 集計されているのは「視聴完了回数」であるとした。

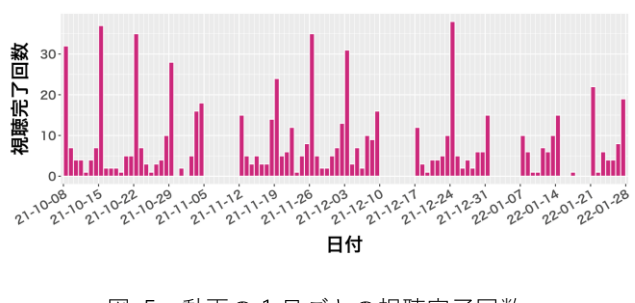

<span id="page-15-1"></span>図 5 動画の 1 日ごとの視聴完了回数

回数が突出しているのは各授業回の起点日であり、その 回の動画の公開開始と、その前の回の動画の公開終了が重 なる日である。また、視聴がない期間は試験や年末年始、 および休講の週等、動画そのものが公開されていない期間 に対応する。なお、22 年 1 月中旬の休講期間にある完了デ ータは、補講による例外的な受講を表す。

#### **4.3** 視聴時間

より詳細に、受験レポートから公開後の日数別に視聴完 了回数をヒストグラムとして集計したところ[、図](#page-15-2) 6 のよう になった。日数の分割は 6 時間単位とした。同図には視聴 時間の平均値、およびブートストラップ法で得た 95%の信 頼区間を、それぞれポイントとエラーバーによりあわせて 示した。ただし、回によって動画の長さが異なるため、動 画の長さを 1 とする相対時間とした。

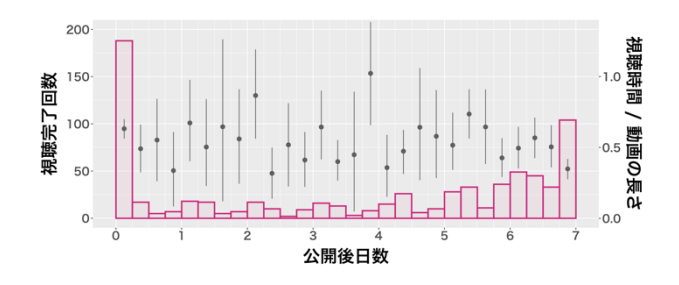

<span id="page-15-2"></span>図 6 動画の公開後日数 (6 時間分割) 別の視聴完了回数

日数 0 の最初の 6 時間の視聴完了回数が最も多く、日数 6 の最後の 6 時間が次いでいる。前項では、動画公開の開 始および終了が重なったことにより視聴完了回数の周期的 な突出が見られたが、本図より、動画の公開直後の視聴完 了の方が、締切直前よりも 2 倍弱ほど回数が多いことがわ かる。

一方、視聴時間は、公開直後の 6 時間では 0.5(動画時 間の半分)より長く、締切直前の 6 時間では 0.5 より短い。 少なくとも信頼区間の重なりがないことからも明らかなよ うに、この違いは有意である。

#### **4.4** 視聴完了率

受験レポートに記録されないアクセスの様子を確認す るため[、図](#page-16-0) 7 に、受験レポートから集計した視聴完了回数 を「h5p」、Moodle 標準ログから集計したページアクセス 回数を「std」とし、いずれも「視聴回数」と表記して示し た。また、標準ログのアクセス回数のうち、H5P 受験レポ ートの視聴完了回数の占める割合を「視聴完了率」とし、 百分率で示した。横軸は前項と同様に動画の公開からの 6 時間を階級幅とする日数とした。

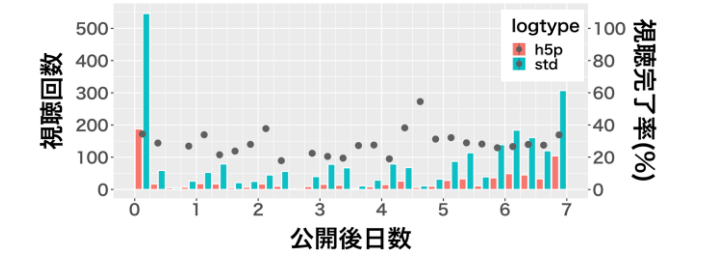

<span id="page-16-0"></span>図 7 動画の公開後日数ごとの視聴回数とアクセス回数

この結果から、多くの学生は、クイズの解答送信を完了 した視聴の 2 倍強の回数で動画ページへアクセスしている ことがわかる。なお、公開後0日の第3階級(公開の起点 が 13 時であるため、この階級は 1 時から 7 時の時間帯に 対応する)と、公開後 2 日第 3 階級の視聴完了率は 100% を超えたため、同図の範囲には示されていない。これは、 H5P の受験レポートには視聴完了時刻(xAPI 受信時刻)が 記録されるのに対して、Moodle 標準ログはあくまで視聴 開始時刻(アクセス時刻)が記録されるという違いによる。 視聴完了が第3階級でも、その開始が第2階級(以前)に 属していたために、標準ログ側には集計されなかったデー タによる影響と理解することができる。

#### **4.5** 学習成果との関係

動画の視聴状況と他の学習状況や学習成果との関わり を評価するため、それらを端的に数値化した変数間の相関 を調べたところ[、表](#page-16-1) 3 のようになった。

表中、「試験点」は科目を通じて 3 回実施した試験の合計 点、「課題点」は Moodle 上の予習・復習課題(小テスト) 各 12 回の合計点、「課題時」は予習・復習課題の解答時間 (学習時間)の合計、「動画時」は H5P の受験レポートか ら得た視聴時間の合計である。また、「課題残」は各予習・ 復習課題の完了時刻からその締切時刻までの残時間、「動画 残」は H5P の受験レポートから得た視聴完了時刻からその 公開終了時刻までの残時間である。数値は Pearson の相関 係数であり、有意性の区分は表下部に示したとおりである。

<span id="page-16-1"></span>表 3 学習状況・成果を表す変数間の相関係数と有意性

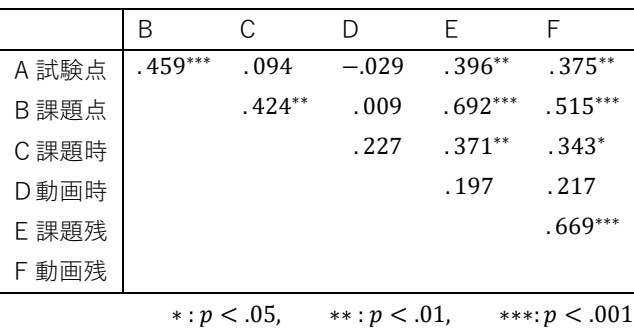

この結果から、有意水準を 5%として、課題の学習時間 および動画の視聴時間のいずれについても、時間そのもの は試験成績とは相関しないことがわかる。一方、残時間に ついては、課題および動画のいずれについても試験成績と 有意な正の相関を示している。また、残時間は課題の学習 時間とも有意な正の相関を示し、課題の成績とは中程度ま たは強い正の相関を示していることがわかる。さらに、課 題の残時間と課題の成績および動画の残時間との間には有 意な正の相関が見られる。

#### **5.** 考察

#### **5.1** 研究手法の評価

本研究では、Moodle 上で動画の視聴状況データを取得 する方法として、スクリプトを用いて巡回的に H5P の受験 レポートにアクセスすることを試みた。結果として、視聴 時刻、視聴時間、視聴回数、視聴時のクイズ評点や回答内 容等、学生の視聴状況を把握するのに充分なデータが一括 取得された。

受験レポートの構成上、すべてのデータを取得するには 全受験分のレポートページにアクセスする必要があるため、 スクリプトの実行には、Moodle の標準ログにアクセスす る場合と比べて数倍程度の時間が必要となった。ただし、 スクリプトの動作は自動化されているため、この時間によ る負担は限定的であった。

以上により、管理者権限や追加のプラグイン等なしに、 動画の視聴状況データを省力的に取得する方法として、本 稿に示した手法の有効性が示されたといえる。

#### **5.2** 分析から得られる示唆

H5P の受験レポートから得られた動画の視聴状況デー タにより、動画の公開開始直後と公開終了直前に特に学生 の視聴が集中した様子が可視化された。あわせて、受験レ ポートで得られた視聴完了回数と、Moodle の標準ログで 得られた単純アクセス回数とは概ね 1:2 に比例したことか ら、このような視聴時間帯(いつ視聴したか)の把握だけ であれば標準ログのみでも可能であることが示された。

しかし、視聴時間(どの程度の長さで視聴したか)は受 験レポートにより初めて把握可能となり、動画の公開開始 直後と公開終了直前とでは視聴時間に有意な差があること が明らかとなった。特に終了直前の視聴は、インタラクテ ィブ・ビデオの最大再生スピードである 2 倍速にしても説 明できないほど短いことが示された。

こうした動画の学習時間そのものは、学習成果としての 試験成績や課題成績とは相関しないことが示された。一方 で、視聴完了の残時間については、試験成績や課題成績、 および課題の残時間や課題の学習時間と、いずれも正の相 関を示した。これらことは、講義動画を早めに完了する学 生ほど、予習や復習にも早めに取り組み、かつ充分な評点 に達するまで充分な時間を費やす傾向があり試験の成績も 良い、という描像と整合的であるといえる。

残時間の長さは学習の計画性を反映する一指標と考え ることができる。上記の結果は、学習計画性が成績と正の 相関を持つことを意味するが、必ずしも因果関係を支持す るものではない (斉藤 2021b)。例えば、もともと成績の良 い学生の方が動画や課題に取り組む心理的負担感が小さい ために、動画や課題の残時間が大きくなった、などという 解釈も可能であろう。しかし一方で、そうした学生であれ ば課題も短時間で済ませられるため、学習時間が短くなる という推測も可能であろうが、実際には上記より課題の残 時間が長いほど課題の学習時間も長い。したがって、残時 間が試験成績を因果的に説明する可能性は排除されない。

また、本対象科目では、課題には何度でも受験でき、そ の最高点が課題成績として記録される設定とした。課題の 学習時間と課題成績が正に相関することは、何度も繰り返 し受験して解答時間が長くなるほど成績が上がることを反 映した結果と理解できる。

なお、本研究では項 1.2 で述べたように、学生による動 画再生時の早送りや巻き戻しを可としたことで、それらを 無効にして動画の視聴を強制した場合と比べ、より視聴行 動の実態に近い視聴時間を取得できたものと考えられる。

以上を総合して、受験レポートから視聴状況データを取 得し、他の学習状況や学習成果との関係を評価することで、 学習の傾向や学習の質についても一定の検証が可能になっ たものといえる。

#### **5.3** 本研究の限界

本研究では、H5P のインタラクティブ・ビデオの受験レ ポートを活用した視聴状況データの取得・分析を試みた。 項 [2.2](#page-12-0) 等で述べたように、受験レポートで視聴状況データ を取得できるのは、クイズが埋め込まれた動画に対しての みであり、かつ学生がクイズの解答送信完了を行った視聴 に限られる。この点は本研究手法上の制限となる。

また、本研究では管理者権限なしに通常の教師ロールの みで学習分析を実施するという目的から、単一の対象授業 のみに関する視聴状況データの分析を行った。したがって、 当該授業の公開期間に行われた他の授業が学生の学習行動 に与えた影響等については、一切考慮されていない。この 点も本研究の結果を解釈する上での留意点となる。

#### **6.** おわりに

本稿では、H5P の受験レポートから詳細な動画の視聴状 況を省力的に取得する方法を示すとともに、その結果から

学習状況と学習成果との関係に関する示唆を得た。本研究 の手法はインタラクティブ・ビデオ以外の H5P コンテンツ や、他のモジュールの学習状況データを取得する際にも応 用可能である。また、例えば JavaScript で実装し、リアル タイムなデータの可視化や分析へと展開することも可能で あろう。分析結果については、他の指標も含めた検討や経 年の追跡調査の実施等によって、妥当性・信頼性を高める ことも期待される。さらに、動画の視聴日時や時間だけで なく、視聴中の再生・中断の状況や再生速度の情報等、よ り粒度の細かいデータに対する学習分析も重要であろう。 学習分析のより本質的な役割としては、結果を教授・学習 方略の改善や学習成果の向上へと接続させることも求めら れる。これらについては引き続き検討したい。

**謝辞** 本研究は JSPS 科研費 JP20K03118 の助成を受け たものです。また、授業実践およびログデータ提供に協力 いただいた学生のみなさんにあらためて感謝します。

#### 参考文献

- ASADA, Y. and YAGI, M. S. (2020). Moodle for Learning Analytics and Institutional Research: Exporting Data via SQLs and Plugins. International Journal of Institutional Research and Management, 4(2), 30-43.
- curl. (n.d.). curl Frequently Asked Questions. [https://curl.se/docs/faq.html#What\\_is\\_cURL,](https://curl.se/docs/faq.html#What_is_cURL) 2022 年 6 月 17 日閲覧.
- H5P. (n.d.). Analyzing results and answers | H5P. [https://h5p.org/documentation/for-authors/analyzing](https://h5p.org/documentation/for-authors/analyzing-results-and-answers)[results-and-answers,](https://h5p.org/documentation/for-authors/analyzing-results-and-answers) 2022 年 6 月 18 日閲覧.
- MIR, K., IQBAL, M. Z., and SHAMS, J. A. (2021). Investigation of Students' Satisfaction about H5P Interactive Video on MOODLE for Online Learning. International Journal of Distance Education and E-Learning, 7(1), 71-82.
- Moodle Docs. (2022). Video MoodleDocs. [https://docs.moodle.org/400/en/Video,](https://docs.moodle.org/400/en/Video) 2022 年 6 月 18 日閲 覧.
- 斉藤 準 (2021a).「物理のオンライン授業における H5P, STACK, Essay (auto-grade) の活用」日本ムードル協会全国大会発表 論文集, 9, 28—34.
- 斉藤 準 (2021b).「物理基礎科目におけるオンライン授業」IDE 現代の高等教育, 635, 30-34.
- SHOLTZ, S. (2022). Moodle Plugins Directory: Video Time. [https://moodle.org/plugins/mod\\_videotime,](https://moodle.org/plugins/mod_videotime) 2022 年 4 月 23 日閲覧.
- SIEMENS, G. (2013). Learning Analytics: The Emergence of a Discipline. American Behavioral Scientist, 57(10), 1380-1400.
- REKHARI, S. and SINNAYAH, P. (2018). H5P and Innovation in Anatomy and Physiology Teaching. Research and Development in Higher Education: [Re] Valuing Higher Education, 41, 191-205.
- The PHP Group. (n.d.). PHP: cURL Manual. [https://www.php.net/manual/en/book.curl.php,](https://www.php.net/manual/en/book.curl.php) 2022 年 6 月 17 日閲覧.
- UNSWORTH, A. J. and POSNER, M. G. (2022). Case Study: Using H5P to design and deliver interactive laboratory practicals. Essays Biochem, 66(1), 19-27.
- Vimeo Help Center. (n.d.). Advanced Analytics Help Center. [https://vimeo.zendesk.com/hc/en](https://vimeo.zendesk.com/hc/en-us/articles/360034128752-Advanced-Analytics)[us/articles/360034128752-Advanced-Analytics,](https://vimeo.zendesk.com/hc/en-us/articles/360034128752-Advanced-Analytics) 2022 年 6 月 18 日閲覧.
- WEHLING, J., VOLKENSTEIN, S., DAZERT, S., WROBEL, C., VAN ACKEREN, K., JOHANNSEN, K., and DOMBROWSKI, T. (2021). Fast-track flipping: flipped classroom framework development with open-source H5P interactive tools. BMC Med Educ 21, 351.
- YouTube Help. (n.d.). Analyze performance with analytics YouTube Help.

[https://support.google.com/youtube/topic/9257532?ref\\_topi](https://support.google.com/youtube/topic/9257532?ref_topic=9257610) [c=9257610,](https://support.google.com/youtube/topic/9257532?ref_topic=9257610) 2022 年 6 月 18 日閲覧.

ZHANG, Y., GHANDOUR, A. and SHESTAK, V. (2020). Using Learning Analytics to Predict Students Performance in Moodle LMS. International Journal of Emerging Technologies in Learning (iJET), 15(20), 102-115.

## **LTI カスタムパラメータによる Moodle - JupyterHub 連携に関する研究**

井関 文一 $+1$ 浦野真典 $+1$ 

JupyterHub を使用したプログラミング言語の学習では、ユーザが個別に環境を用意する必要がなく、非常に使い易 い学習環境を提供してくれる。さらに、Moodle の外部ツールである Learning Tools Interoperability(LTI)を併用す 。<br>こと、Moodle から JupyterHub へのシングルサインオンが可能となり、アカウント管理が容易になるなどの利点が あるが、これは LTI の機能の一部を使用しているに過ぎない。今回我々は LTI の機能をさらに生かし、Moodle から JupyterHub を制御するオープンなシステムを構築した。このシステムは主に JupyterHub から呼び出される Spawner の改造とそれを制御する Moodle のモジュールの開発により実現された。このシステムを使用した場合、Moodle か らコースまたは課題ごとに JupyterHub の設定を教師が動的に変化させることが可能となるが、最大の利点はその都 度利用可能になるディスク領域を変化させることができると言う点である。通常 JupyterHub では容易に利用するデ ィスク領域を変更することは出来ず、複数のコース間で共有することとなる(変更するには管理者が手動で再設定を 行い、JupyterHub を再起動する必要がある)。一方このシステムを使用することにより、コースや課題ごとにコース の教師が専用のディスク領域を用意することができ、学習環境を分離することが可能となる。なお我々のシステムは Open Source Software として自由に使用することが可能である。

## **Moodle and JupyterHub Integration by LTI Custom Parameters**

FUMIKAZU ISEKI†1 MASANORI URANO†1

JupyterHub provides an easy to use learning environment for learning programming languages, without the need for the user to prepare a separate environment. In addition, when used in conjunction with Learning Tools Interoperability (LTI) as an external tool of Moodle, single sign-on from Moodle to JupyterHub is possible, and account management becomes easier. However, this is only part of the functionality of the LTI. We have upgraded the LTI functionality and built an open system to control JupyterHub from Moodle. Our system was realized mainly by modifying Spawner, which is called from JupyterHub, and by developing a module on Moodle to control it. Our system allows the teacher to dynamically change the JupyterHub settings for each course or assignment from Moodle, however the biggest advantage is that the disk space available can be changed each time. Normally, JupyterHub does not allow teachers to easily change the disk space they use, and it is shared among multiple courses (to change the disk space, the administrator must manually reconfigure it and restart JupyterHub). Alternatively, this system would allow the course teacher to prepare a dedicated disk space for each course or assignment, thus separating the learning environment. Our system is freely available as open source software.

#### **1. はじめに**

近年、文部科学省による「小・中・高等学校におけるプ ログラミング教育の推進|(文部科学省 2019)や大学にお ける「数理・データサイエンス・AI 教育プログラム認定制 度|(文部科学省 2021)の導入により、プログラミング教 育への関心が高まっている。一方、学校側ではプログラミ ング教育のための環境構築に苦慮する場合も多い。高等学 校や大学などでは、小・中学校での教育よりもさらに高度 なプログラミング教育を行う必要があり、プログラミング 教育のための環境構築も難易度が増している。

このような状況下で、独立したプログラミング環境を学 生に提供できる JupyterHub (JupyterHub n.d.) に注目が

集まっている。JupyterHub を使用した場合、学生は手元に Web ブラウザさえ用意すれば良く、学生による学習環境整 備の負担は殆どなくなり、(サーバが起動していれば)自宅 からの利用も可能になる。また教師側にとっても課題作成 のし易さなどの利点がある。

JupyterHub を使用した授業形態についての研究(浜元ほ か 2019; 合田ほか 2019b)なども行われている。さらに JupyterHub と Learning Management System (LMS)の Moodle を連携させて、学習効果を上げようとする試みも あるが、現時点では Learning Tools Interoperability (LTI) (Learning Tools Interoperability n.d.; Jupyterhub-Ltiauthenticator n.d.) を使用した Single Sign On (SSO)に とどまっており(会田ほか 2019a)、それ以上の連携につ

<sup>†1</sup> Tokyo Univ. of Info. Sci.

いては具体的には実用化されていなかった。

LTI を利用して Moodle と JupyterHub をさらに連携す ることができれば、Moodle から JupyterHunb の動きを制 御することが可能となり、より柔軟に JupyterHub を運用 することができるようになる。例えば一つの JupyterHub 環境を複数の授業で共有することや Moodle のコースごと に学生ユーザに提供する教材提示用・教材回収用・学生の 作業用の各種ディスク領域を教師が自由に指定することが できるといったことが挙げられる。

今回我々はこれらの機能を実現するために Moodle と JupyterHub の連携をさらに推し進め、SSO 時に JupyterHub に渡される LTI カスタムパラメータを利用し て JupyterHub の Spawner を制御する方法を考案した。 Spawner は JupyterHub から起動されるモジュールであり、 いくつかの種類がある。これらの Spanwer は目的に応じ て使い分けられるが、我々は JupyterLab を Docker コン テナ (Docker n.d.) として起動する DockerSpawner (DockerSpawner n.d.) を元に、これを LTI カスタムパ ラメータで制御できるように改造をおこなった。さらに Spawner から起動されるコンテナに対して各種の設定パ ラメータを渡す事により、コンテナの動作を制御する方法 の提案と実装を行った。

#### **2. システムの概要**

#### **2.1 システムの全体像**

図 1 に本システム全体像を示す。ここで我々が新たに実 装を行ったのは、Moodle モジュールの **mod\_lticontainer**、 JupyterHub の Spawner である LTIDockerSpawner と LTIPodmanSpawner (総称 **LTIContainerSpawner**)、コン テナの起動スクリプト **start.sh**、および学生の学習状況の データを収集するためのリバースプロキシ Itictr\_proxy で ある。なお、LTIDockerSpawner と LTIPodmanSpawner は DockerSpawner を 改 造 し て 作 ら れ て い る が 、 LTIPodmanSpawner についてはコンテナシステムとして Docker ではなく Podman が使用できるようになっている。 これについては、podmanspawner(niklas netter 2020) の機能を組み込むことにより実現している。また ltictr\_proxy はオプション扱いとなっている。

Moodle のモジュールである mod\_lticontainer は、主に LTI カスタムパラメータの設定補助を行うモジュールであ る。mod\_lticontainer により設定された LTI カスタムパラ メータは、SSO 時に JupyterHub に渡される。またこのモ ジュールは Moodle の Web Service を利用して ltictr\_proxy から XML-RPC 経由で各ユーザの学習進捗状況のデータを 受け取り、モジュール内でその可視化を行うこともできる (オプション)。

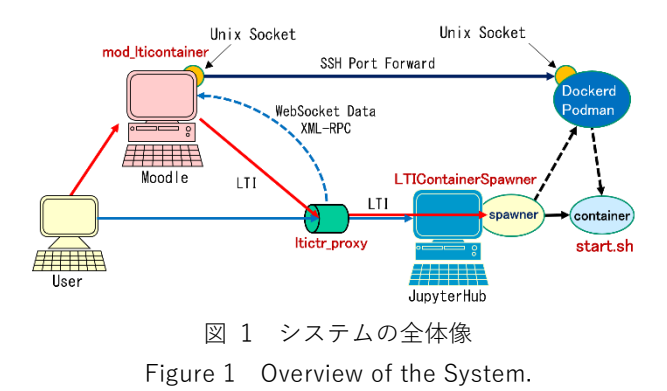

JupyterHub からのコンテナの起動では、まず JupyterHub は Spawner である LTIDockerSpawner または LTIPodmamSpawenr を起動する。LTIDockerSpawner ま たは LTIPodmamSpawenr の選択については、使用するコ ンテナシステムに応じて手動で設定しなければならない。

Spawner は JupyterHub 経由で受け取った LTI カスタム パラメータを元に、指定された条件でコンテナを起動する。 続いて起動されたコンテナでは、起動スクリプトである start.sh が Spawner で設定された様々なパラメータを読み 込んでコンテナの初期化を行う。

コンテナ内で起動された JupyterLab(または Jupyter Notebook)は、ユーザの Web ブラウザとの間で通信を行 うが、各問題の実行結果やエラーの状況などの通信は WebSocket を使用して行われる。ltictr\_proxy はユーザと コンテナ間のその通信に割り込んで、該当の WebSocket デ ータを解析し、問題の実行ごとにその結果(正常終了また はエラー)を XML-RPC で mod\_lticontainer に通知する。 現バージョンでは問題の実行結果が正常終了かエラーかの 情報のみの収集となっている。

#### **2.2 mod\_lticontainer: LTI Edit 画面**

Moodle のモジュールである mod\_lticontainer はシステ ム全体を制御する中心的な役割を担う。図 2 に mod\_lticontainer の LTI Edit 画面を示す。また図 2 で更新 ボタンをクリックした場合に、実際にデータベース内に設 定される LTI カスタムパラメータを図 3 に示す。なお図 2 における LTI Edit の各設定項目の内容は以下の通りである。 **Accessible users**

設定したディスク領域が使用できるようになる学生ユ ーザを指定する。ユーザの指定では Moodle のユーザ名を、 カンマ(,)または空白で区切って記述する。デフォルト(空 欄)では全ての学生ユーザに対してディスク領域が使用で きない設定となる。またアスタリスク(**\***)を指定した場合 は、全ての学生ユーザに対してディスク領域が使用可能な 設定となる。ただし教師ユーザに関してはこれら制約が適 用されずに常に設定したディスク領域が使用可能となる。

学生ユーザは **Task volume**(課題提示用ディスク領域) については読み込みのみ、**Submit volume**(課題提出用デ ィスク領域)については自分のファイルの書き込みのみが 許可されている。なお Task volume と Submit volume の ディスク領域は各ユーザ間で共有可能なディスク領域とな っている。

#### **Teachers**

ここでは教師ユーザを指定する。指定の仕方は、 Accessible users の設定方法と同じである。教師ユーザの 特権として、Accessible users の設定の影響を受けずに各 ディスク領域が常に使用可能となる。また Task volume お よび Submit volume への読み書きが可能である(ファイ ルの書き込み、読み込み、コピー、削除ができる)。さら に教師ユーザは、JupyterLab から起動されるコマンド Shell において、他の設定の内容に関わらず、sudo コマン ドの実行が可能となる。

#### **Container image**

ここでは起動するコンテナイメージを指定する。本設定 により、一つの JupyterHub 環境で授業ごとにコンテナイ メージを選択することが可能となる。本システムで使用す るコンテナイメージについては、従来 JupyterHub で使用 されてきたコンテナイメージに対して、最低限本システム 用の **start.sh** をコピーするだけで良い。

デフォルトでは JupyterHub の設定ファイルで指定した イメージとなる。またモジュールの設定により、選択でき るコンテナイメージ名として余計なイメージ名が表示され ないようにフィルターを掛けることも可能である。なお、 リモートホストにあるコンテナイメージ名の情報の取得は、 Docker または Podman が使用する UNIX ドメインソケッ トのファイルを SSH で Moodle ホストにフォワーディン グする事により実現している。

#### **Default URL**

コンテナ内の Jupyter として JupyterLab か Jupyter Notebook のどちらを起動するかを選択できる。デフォル トはJupyterHubの設定ファイルで指定されたものとなる。

#### **CPU Limit / Memory Limit**

それぞれのコンテナで使用できる CPU 数とメモリの上 限を指定できる。デフォルトは JupyterHub の設定ファイ ルで指定された値となる。

#### **Volumes セクション(ディスク領域設定)**

本システムでは Moodle の教師ユーザによって、学生ユ ーザが使用できるディスク領域を自由に指定できる。ユー ザが任意の LTI の接続アイコンをクリックした場合、(許可 があれば)その LTI に設定されたディスク領域が自動的に 使用可能となる。この機能により、一つの JupyterHub 環 境を複数の授業で、混乱なく共有することが可能となる。

アクセス(使用)可能ユーザの書き方は Accessible

users と同じであるが、デフォルト(空欄)では全てのユ ーザが許可される。ただし、空欄以外の場合は Accessible users の設定よりこちらの設定の方が優先される。デフォ ルトでは許可を持つユーザが JupyterHub にログインした 瞬間に(ディスク領域が存在しなければ)ディスク領域が 作成され、使用可能となる。ディスク領域の名前は表示名 (Display Name)で表されるが、システム上の実際のディ スク領域名は、Ims\_[ vol | sub | prs ]\_[表示名]\_[コース ID]\_[Moodle ホスト名] となる。

#### **例)lms\_vol\_task\_16\_moodle.nsl.tuis.ac.jp**

実際にディスク領域にアクセスする場合は、もっと簡易 なアクセス名(Access Name)でシンボリックリンクが張 られ、それを用いてアクセスすることになる。アクセス名 は設定により自由に変更可能である。これにより、各ディ スク領域への柔軟なアクセスが可能となり、同一授業で以 前と別の課題を課す場合にも、その課題固有の名前で以前 のディスク領域にアクセスできるように設定可能なため、 ディスク領域の再利用がし易くなる。

特別な場合として、アクセス名の先頭にマイナス(-) が 付く場合は、教師ユーザについては(-を取り除いたアクセ ス名で)シンボリックリンクが張られるが、学生ユーザに 対してはシンボリックリンクは張られない(学生ユーザか らは見えない)。これはセキュリティのためではなく、学生 ユーザに余計なディスク領域を見せないことにより、学生 ユーザの誤操作を防ぐためである。

#### **Task volume**

Task volume は課題提示用のディスク領域である。教師 ユーザはこのディスク領域に対して、読み書き可能である が、学生ユーザは読み出ししかできない。また後述の Personal volume と組み合わせることにより、教材の自動 配布が可能となる。Task volume は各ユーザ間で共有可能 なディスク領域である。

#### **Submit volume**

Submit volume は課題提出用のディスク領域である。教 師ユーザはこのディスク領域に対して、読み書き可能であ るが、学生ユーザは自分の書き込んだファイルのみ読み込 み可能である(他の学生ユーザの提出ファイルは読み込め ない)。ただし、教師ユーザがこのディスク領域内でコピー したファイルは学生ユーザが読めるようになるので、注意 が必要である。Submit volume は各ユーザ間で共有可能な ディスク領域である。

#### **Personal volume**

Personal volume は各ユーザの共有ディスク領域では無 く、ユーザのホーム領域のディレクトリの一部が使用され る。ユーザごとに違う自分の領域が指定されるので、個人 の(課題ごとの)作業場として使用することできる。

表示名を Task volume と同じにした場合、ログイン時に

Task volume 内のファイルが自動的にこのディレクトリに コピーされるので、ユーザへの教材配布を自動化すること ができる(教材自動配布機能)。またコピー(配布)時に、 学生ユーザの学習状況を Dashboard や Charts 画面で把 握できるように、ipynb ファイルについては、その内部に ファイル名および各コードセルの通し番号の情報を付加す ることもできる。

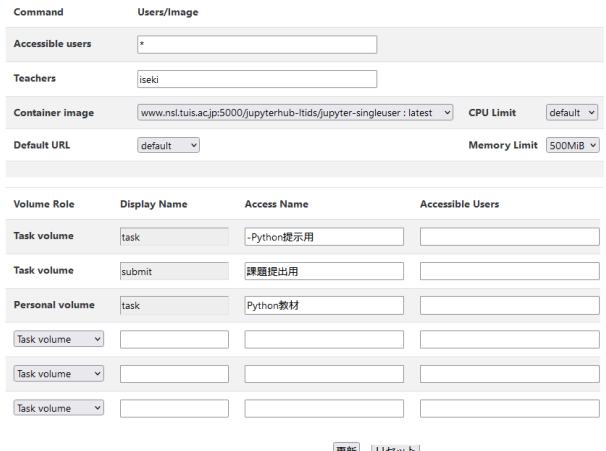

更新 リセット

図 2 mod\_lticontainer の LTI Edit 画面

Figure 2 LTI Edit screen of the mod Iticontainer.

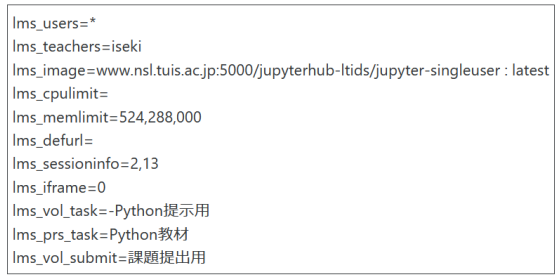

図 3 LTI カスタムパラメータ Figure 3 LTI custom parameters.

#### **2.3 mod\_lticontainer: Dashboard と Charts 画面**

システムのオプション機能ではあるが、Volume の教材 自 動 配 布 機 能 と ltictr proxy を 使 用 す る と 、 mod\_lticontainer 内でユーザの学習状況を確認することが できる。図 4 はその Dashboard 画面を表している。

Dashboard 画面では上段に直近 90 分間(デフォルト) のユーザの学習情報がリアルタイム情報として表示され、 下段にはこれまでの1週間(デフォルト)の状況が表示さ れる(下段は表示期間を任意に設定可能)。それぞれ左側よ り「全体のコード実行状況」、「問題ごとのコード実行状況」、 「ユーザごとのコード実行状況」、「ユーザごとの問題進捗 状況」を表しており、各図をクリックすることにより、よ り詳細な Charts 画面を表示することができる。

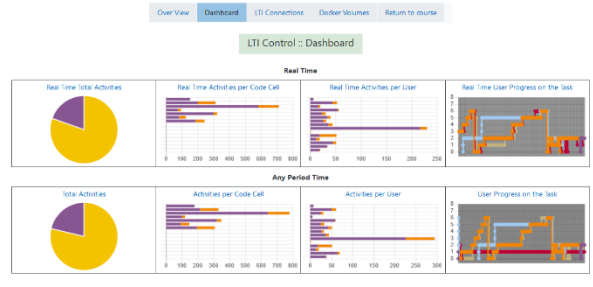

図 4 mod\_lticontainer の Dashboard 画面

Figure 4 Dashboard screen of the mod\_lticontainer.

#### **3. システムの使用と評価**

#### **3.1 システムの性能**

実際に当システムを使用した模擬授業について紹介を 行う(正規の大学の授業については実施段階で開講してい なかった)。受講学生は 29 名で教師が 1 名、TA が1名、 テストユーザが 1 名である。

サーバ機は CPU が AMD Ryzen 7 3800X、メモリが 32GB である。JupyterHub のバージョンは 2.0.1、JupyterHub の LTI 認証モジュールである jupyterhub-ltiauthenticator はバージョン 1.2.0 を使用している。プログラミング言語 は Swift である。また実施場所は学外となっている。

今回我々が追加した機能については全く問題なく動作 し、Itictr\_proxy の処理による遅延なども無かった。また全 体を通して授業を進める上での大きな問題は発生しなかっ た。ただ一名のみログイン後に JupyterLab が起動しない 学生が存在したが、JupyterHub の既存の機能(管理画面) を利用して該当ユーザのプロセスを削除したところ直ちに 解決した。原因は不明であるが、我々の開発した機能を使 用しない場合でも発生することがあるため JupyterHub 自 体の問題であると思われる。また課題用の ipynb ファイル 自体に余計な書き込みを行ってしまい課題を進められなく なった学生が一名いたが、この場合はファイルを一旦削除 させ再ログインさせた所、教材の自動配布機能により正常 なファイルが再配布された。

#### **3.2 Charts 画面**

上記模擬授業において、図 5 が授業でのリアルタイムの 「コード実行状況」を表す Charts 画面である。問題を積極 的に進めている学生がいる一方、ほとんど実行していない 学生がいるのが分かる。

図6はリアルタイムの「ユーザごとの問題進捗状況」で ある。横に線が伸びている場合、その問題で学生が足踏み している状況であることを示している。しかしながらこの 図ではラインが重なっている箇所の判別がしにくく、改良 の余地がある。なお図 5・図 6 で黒塗りの部分があるのは、 該当箇所に学生ユーザのアカウント名が表示されているた

#### めである。

これらの図は Moodle の Charts API を用いて描画され ているが、特に「ユーザごとの問題進捗状況」の描画では ユーザ数が 30 人前後でも、表示のされ方が鈍く、若干ス トレスを感じるので、この点も改善が必要である。なお、 これらの Dashboard、Charts 画面では問題の実行(コード セルの正常実行またはエラー)しか見ていないが、この機 能の主な目的は授業中に学生の進捗状況を把握することで あるので、その場合はこの情報で十分であると考えている。 他の情報も取得することは可能であるが、授業中にそれら の情報を活用するのは時間的に余裕がないと思われるから である。

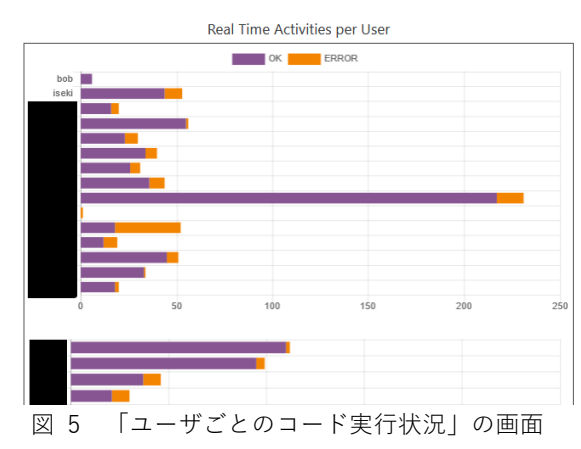

Figure 5 Chart screen of "Code excution per user" .

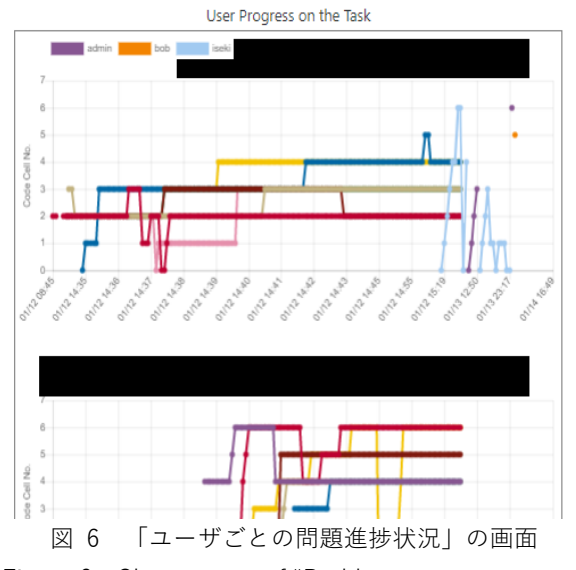

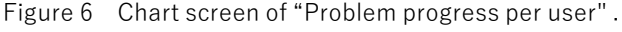

### **4. まとめ**

今回我々は、Moodle から JupyterHub に LTI カスタムパ ラメータを渡し、Moodle と JupyterHub を連携させる手 法の提案と実装を行った。これにより LTI 接続ごとに

JupyterHub の環境を Moodle から動的に変化させること が可能となり、複数授業で効率的に JupyterHub を使用す ることが期待できる。またオプション機能ではあるが、学 生の学習状況把握のための機能も追加した。

現在のところ限定的な使用(学生 30 名程度)ではある が、想定した機能について特に問題は発生しておらず、実 際の教育現場でも十分に活用できるのではないかと考えて いる。まだ大人数や複数授業での同時使用など実践的な検 証が十分ではないが、それらの検証については今後行って いきたい。

なお本システムは Open Source Software として下記 GitLab で公開している。

https://gitlab.nsl.tuis.ac.jp/iseki/mod\_lticontainer https://gitlab.nsl.tuis.ac.jp/iseki/lticontainerspawner

**謝辞** 本研究を進めるにあたり、評価実験にご協力頂い た東京情報大学関係各位に感謝する。また模擬授業等にご 協力頂いた学生諸君らに感謝する。本研究の一部は東京情 報大学総合情報学研究所の先端的分野探索のための研究プ ロジェクトの助成を受けたものである。

We would like to thank Editage (www.editage.com) for English language editing.

#### **参考文献**

- 合田憲人, 浜元信州, 石坂徹, 桑田喜隆, 政谷好伸, 横山重俊 (2019a). Moodle と Jupyter Notebook の連携によるプログラ ミング教育環境の構築. 日本ムードル協会全国大会 (2019) 発表論文集 7, 32–37.
- 合田憲人, 政谷好伸, 長久勝 (2019b). Notebook による講義・演 習環境の開発. 研究報告教育学習支援情報システム(CLE), 2019-CLE-27(20), 1–4.

Docker (n.d.). Retrieved Jun 15, 2022, from https://www.docker.com/

DockerSpawner (n.d.). Retrieved Jun 15, 2022, from https://jupyterhub-dockerspawner.readthedocs.io/

- 浜元信州, 石坂徹, 桑田喜隆, 政谷好伸, 長久勝, 小川祐紀雄, 横 山重俊 (2019). Jupyter Notebook の実行履歴を活用したプロ グラミング演習の状況把握. 第 24 回知識流通ネットワーク研 究会, SIG-KSN-024(04), 4–9.
- JupyterHub (n.d.). Retrieved April 8, 2022, from https://jupyter.org/hub

Jupyterhub-Ltiauthenticator (n.d.). Retrieved April 8, 2022, from https://pypi.org/project/jupyterhub-ltiauthenticator/

- Learning Tools Interoperability (n.d.). Retrieved April 8, 2022, from https://www.imsglobal.org/activity/learning-toolsinteroperability
- 文部科学省 (2019). 新学習指導要領のポイント(情報活用能力 の育成・ICT活用). Retrieved April 8, 2022, from https://www.mext.go.jp/component/a\_menu/education/mi

cro\_detail/\_\_icsFiles/afieldfile/2019/05/21/1416331\_001.p df

文部科学省 (2021). 数理・データサイエンス・AI教育プログ ラム認定制度(リテラシーレベル). Retrieved April 8, 2022, from

https://www.mext.go.jp/a\_menu/koutou/suuri\_datascience \_ai/00002.htm

niklas netter (2020). podmanspawner. Retrieved April 8, 2022, from https://github.com/gatoniel/podmanspawner

## 査読なし論文 / **Non-refereed Papers**

## **H5P と Moodle とを用いた医療教育用脱出ゲームの開発と運用**

#### 淺田義和<sup>†1</sup>, 村岡千種<sup>†2</sup>

脱出ゲームを活用した教育は医療分野をはじめとして様々な場面で実施されている。COVID-19 の状況下で対面形式 での実践ができなかった際、H5P と Moodle とを活用した脱出ゲームを用いて代替教育を実施した。本稿では脱出ゲ ーム活用教育をオンライン上で実践するにあたり、H5P と Moodle とを用いて教材作成する際のポイントを整理し た。特に Virtual Tour を用いた室内探索の他、利用制限や活動完了を用いた提示タイミングの調整などが挙げられた。 脱出ゲームの教育活用においては、人的・金銭的なコストを含めて様々な点を考慮する必要がある。教育実践に際し て意義のある教材開発をしていくためには、インストラクショナルデザインの観点も含めたディスカッションを行う にあたり、開発すべきコンテンツの専門家と Moodle の専門家との協同作業も必要不可欠である。

## **Development and Implementation of Escape Rooms for Medical Education using H5P and Moodle**

#### YOSHIKAZU ASADA†1 , CHIKUSA MURAOKA†2

Education using escape games has been implemented in various settings, including in the medical field. When face-to-face practice was not possible under the circumstances of COVID-19, an escape game utilizing H5P and Moodle was used to provide alternative education. In this paper, we summarize the key points in creating teaching materials using H5P and Moodle to implement online education using escape rooms. In particular, the use of Virtual Tour to explore the room, and the adjustment of showing timing with "restrict access" and "activity completion" were mentioned. In the educational use of escape rooms, it is necessary to consider various aspects including human and financial costs. In order to develop meaningful educational materials for practical use, it is essential to collaborate with content experts and Moodle experts in discussions that include the perspective of instructional design.

#### **1. はじめに**

脱出ゲームは従来、参加者が制限時間以内に特定の目標 を達成するために謎やパズルなどのタスクを 1 人ないしチ ームで実施していくスタイルのゲームのことを指していた (NICHOLSON 2015)。近年、医療分野を含めて様々な分野 で脱出ゲームを用いた教育実践が増加している。この過程 において用語の定義も少しずつ変化している。例えば医療 シミュレーション教育に脱出ゲームを適応させた事例につ いて、「従来の脱出ゲームの要素に医療に関連したテーマや 活動を加えたものであり、教育・参加型・評価などを目的 にしたもの」とした定義が提案されている(ANDERSON et al. 2021)。このように、必ずしも部屋からの脱出をゴール とするものではなく、種々のタスクを 1 人またはチームで 解きながら、与えられた課題の達成を目指すという形式を 広く脱出ゲーム活用教育としてとらえることができる。

筆者らはこれまで、COVID-19 状況下などで対面での脱 出ゲーム活用教育が実施できなかった際、H5P と Moodle

とを用いて作成した脱出ゲームによる教育の検討・実践を 行ってきた(淺田・村岡 2020、淺田ほか 2021)。本研究 では、特に H5P と Moodle との利用に着目し、その開発の ポイントを整理する。

#### **2. H5P の活用**

H5P はインタラクティブなコンテンツを作成するため の活動として、Moodle の標準機能となったものである。 Moodle 3.9 からはコンテンツバンクが追加され、問題バン クと同じように H5P コンテンツを管理し、コース内の活動 として設置することが可能となった。

H5P は 2022 年 4 月時点で 50 を超える種類のコンテン ツが作成可能である。ここでは筆者らが作成した脱出ゲー ム用の H5P 教材について、用いた機能とともに整理する。

#### **2.1 Virtual Tour による仮想空間**

Virtual Tour は 360 度カメラ等で撮影した画像を用いて、 仮想空間内を探索できるようにする教材タイプである。通 常の脱出ゲームでは室内を探索して謎や手がかりを探し出

<sup>†1</sup> Jichi Medical University †2 Hokkaido University of Science

す場面も存在する。Moodle 上で同様の場面を再現するに あたって、この Virtual Tour 機能が活用可能である。

Virtual Tour では、図 1 で示すようにクリック可能な場 面には+アイコンが表示されてしまうため、学習者から表 示を隠すことはできない。このため、360 度の画像におけ る頭上や足元などにアイコンを配置して注意をそらすなど の必要が生じる。

なお、現時点でのリリースは未定と考えられるが、H5P の公式サイトにおいて脱出ゲーム用に Virtual Tour の機能 改善を行う案が提示されている(H5P 2021)。これが実現 されれば、より現実に近い探索場面を作成可能になると考 えられる。

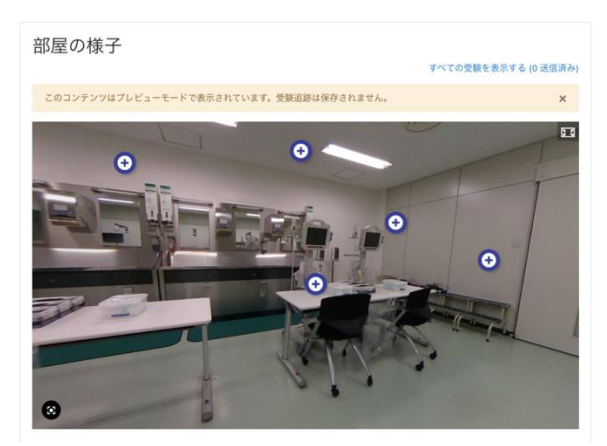

図 1 Virtual Tour の例 Figure 1 The sample of Virtual Tour

#### **2.2 Quiz 形式の活動**

Quiz(Question Set)をはじめ、Moodle の小テストと同 様にクイズ形式の問題を提示する機能が存在している。多 肢選択問題のほか、画像の Drag and Drop や記述形式の問 題も対応しており、種々の問題が作成可能となる。図 2 は AED を装着すべき位置を Drag and Drop で回答させるよ うにした問題である。

Moodle の小テストを用いた場合はページ遷移や再受験 の際にはページ全体がリロードされるが、H5P では JavaScript の制御により、テスト問題の要素のみが再読み 込みされる。このため、繰り返しの利用においては読み込 み時間を短縮化させることにつながる。

また、Moodle と同様に Quiz 内には動画や画像を埋め込 むことも可能である。筆者の実践では、図 3 に示すように 短いメトロノームの動画を埋め込み、正しい胸骨圧迫のテ ンポを回答させるクイズを作成した。単に数値としての知 識ではなく、感覚として知識を活用できているかを問う形 式を想定した作問となる。

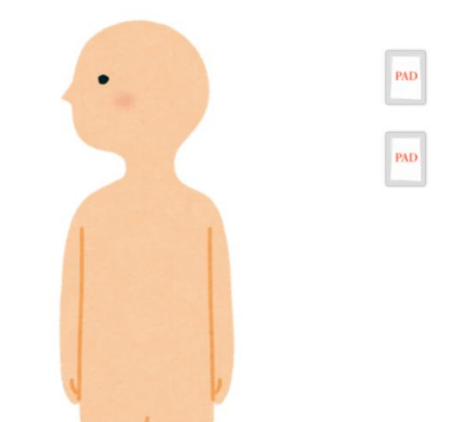

図 2 AED パッドの正しい装着位置に関する設問 Figure 2 The question about the correct position of AED pads

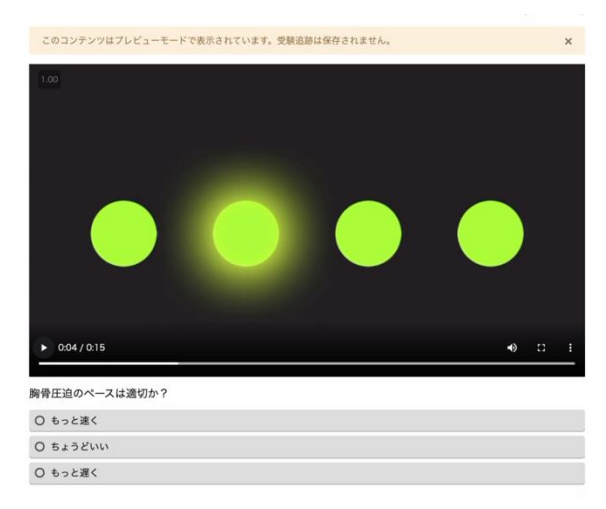

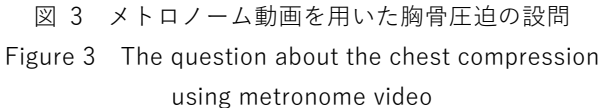

#### **2.3 Sort the paragraphs による段落要素の並び替え**

Sort the paragraphs は与えられた複数の文を並び替え、 その正誤を判定させる形式の問題である。通常は操作手順 などを正しい順序に並び替えられるか否かの問題として活 用するものである。

脱出ゲームとしての活用を考える場合、正誤判定とは別 に、並び方によって異なる問題の手がかりが見いだせるよ うな工夫を加えることもできる。通常は学習者が手元の用 紙などを用いて実際に書き直しながら並び順を検討するこ とが多いと考えられるが、画面上で操作ができることでよ り汎用性の高い教材にすることも可能である。

#### **2.4 Interactive Video 等の教材に要素を加える**

Interactive Video や Interactive Book 、 Course Presentation は動画や画像、テキストなどを組み合わせて 学習者が能動的に読み進めるコンテンツを作成するための 機能である。これらの機能においては、内部リンクを用意

したり、設問を埋め込んだりすることが可能である。例え ば Course Presentation で多数のページを用意し、その中 をページリンクのみで移動できるような仕組みとすれば、 仮想的なゲームブックのような形式で教材を作成すること も可能となる。

#### **2.5 AR Scavenger による対面とのハイブリッド**

2022 年に追加された AR Scavenger では、スマートフォ ンやタブレットを用いて予め作成したマーカーを読み込ま せることで、3D 画像の表示や H5P コンテンツへのリンク を行うことが可能となる。

ここまでは Moodle 内のみでコンテンツを作成する場合 を想定してきた。対面と組み合わせたハイブリッド形式で の脱出ゲーム活用教育を行う場合、この AR マーカーを活 用することで情報提供や課題の提示方法がより豊富になる。 具体的には、シミュレータ等にマーカーを掲示しておき、 これを読み込ませることで関連する設問を表示する、ある いは検査結果などの情報を示す、などの利用が考えられる。

実際、Zhang らは QR コードを組み合わせた医療安全に おける脱出ゲーム活用教育を実施しており(Zhang et al. 2019)、類似の展開も可能になると考えられる。

#### **3. Moodle の機能活用**

前項では H5P の機能に着目して脱出ゲームへの応用を 整理した。ここでは、Moodle の標準機能として利用可能 なものを整理する。

#### **3.1 活動完了と利用制限**

Moodle の標準機能の中で脱出ゲーム活用教育に応用し やすい機能の 1 つが、活動完了と利用制限である。活動完 了は閲覧や投稿数、採点結果などを条件として小テストや フォーラムなどの活動を完了したか否か判定するためのも のである。利用制限は日付やグループ、ユーザのプロファ イル、さらには前述の活動完了を条件として、活動やトピ ックの利用を許可ないし制限するためのものである。これ らの機能を組み合わせることで、第 1 のタスクをゴールし た場合にのみ第 2 のタスクに取り組むことができる、とい った設定を組みあげることができる。

利用制限に関しては、該当する条件を満たさない場合に は、コースページから完全に要素を非表示することも可能 である。完全な非表示とした場合、学習者は条件を満たす まで、そのコース内にその要素が存在することを認識でき なくなる。この性質を用いることで、コース上に隠し要素 を設置することが可能となる。

例えば同じ名称の H5P や画像等を用意し、1 つは初期状 態で表示、ある条件が満たされた段階で非表示に切り替え る。もう 1 つは逆に初期状態で非表示とし、ある条件が満 たされた段階で表示に切り替える。このような設定を組み 上げることで、学習者からはストーリーの進行に応じて活 動やリソースの内容が動的に切り替わったかのように見せ ることができる(図 4)。

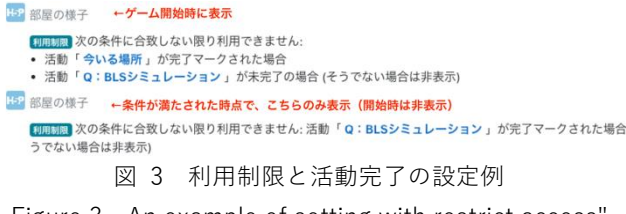

Figure 3 An example of setting with restrict access" and "activity completion

#### **3.2 小テストの活用**

Moodle の小テストは、その設定に応じて様々な応用が 可能となり、脱出ゲームへの活用可能性も広がる。

例えばあるタスクを小テストで設定した場合、正解すれ ば次のタスクを、間違った場合にはヒントを与える設定が 可能となる。具体的な方策としては、小テストのフィード バックに情報を埋め込むことで、正解者・不正解者にそれ ぞれ異なる情報が提示できる。

小テストの形式によっては、学習者が当てずっぽうに何 度も入力し、正解を得ようとすることも起こり得る。この 場合の対応策として、(1)受験回数を制限する(2)誤答時 のペナルティを設定する という 2 通りが考えられる。こ のうち、前者は受験回数を使い切ってしまうとその先に進 めなくなってしまうため、最終問題以外では利用しない方 が良いと考えられる。筆者としては(2)を多用している。 具体的には、「受験に対する特別制限」の設定として強制待 ち時間を 1 分追加する設定としている。通常の脱出ゲーム は 60 分前後で行われることが多く、その中で 1 分のペナ ルティは比較的大きな影響となる。闇雲に解答させず、熟 考することを求めるためには有用な方略となり得る。

また、H5P の利用や対面でのタスクなどを組み合わせる 場合、それ単体では前述の活動完了を設定することが困難 な場合も生じうる。例えば対面と Moodle とのハイブリッ ド形式で脱出ゲームを行った場合、「心肺蘇生用のシミュレ ータを用いて正しい蘇生行為が実施できたら合格とする」 といったタスクは、そのままでは Moodle 上で判定するこ とはできない。この場合はタスクをクリアした段階で学習 者にキーワードを提示し、このキーワードを小テストで入 力させることで正誤判定する方策が考えられる。

#### **3.3 学生のみ同期型:チャットや BigBlueButton の活用**

脱出ゲームを同期型の授業内で用いる場合は、Moodle 上でゲームを進めることと合わせ、学習者同士でのリアル タイムディスカッションが必要になることもある。この場 合、チャットや BigBlueButton、あるいは Zoom や LINE などの機能を利用させることが考えられる。

Moodle 4.0 からは BigBlueButton が標準機能として追

加された。無料では同時に 25 人まで、かつ 60 分までの利 用に限られてはしまうものの、1 つの媒体として検討の余 地はあるだろう。

#### **3.4 同期型:フォーラムを用いたヒント提示**

小テストの誤答時にヒントを提示する方略以外にも、教 員・学生を含めた同期型教育の中で Moodle を活用する場 合であれば、都度ヒントを追記していくことも可能となる。

具体的にはページや Wiki、フォーラムなどを用いて情報 の追加提示を行うことが考えられる。ページや Wiki であ れば情報追記を、フォーラムであれば新規投稿を行うこと で、コーストップページの要素を増やさずに更新が可能と なる。ヒントが追記されたことを学習者に明示的に伝える 場合には、フォーラムの購読や未読管理を強制するといっ たことが考えられる。なお、フォーラムの場合は投稿後の 通知が Moodle 全体の共通設定として管理されており、デ フォルトでは 30 分で設定されている。この場合は投稿か ら通知までに大きなタイムラグが生じてしまうため、投稿 時に必ず待ち時間なしで通知するチェックを入れることが 求められるだろう。

Moodle 4.0 からはページや Wiki などの活動・リソース に対して変更を行った際に学習者へ通知を飛ばすことも可 能となっている。この機能を活用することでも追加情報の 提示が可能となるだろう。

なお、これは Moodle 外の機能になってしまうが、Google ドキュメントのように画面更新が不要なものを組み合わせ ることで、よりリアルタイムでの情報提供も可能となる。

#### **4. 考察**

#### **4.1 オンラインでの脱出ゲーム活用教育における利点欠点**

COVID-19 以前では、脱出ゲーム活用教育は対面で行わ れることが多かった。今回、H5P と Moodle を用いたオン ライン形式の開発を行ったが、これにともなう利点や欠点 として考えられる点を整理する。

まず利点として、特に運営面における人的不可の軽減が ある。解答の正誤判定やヒントの提示などは、対面の場合 には対応スタッフ数名が分担して行うことになる。しかし この場合、人数確保の手間が生じることと合わせ、スタッ フ間での差異が発生しうることが課題となる。

また、Moodle 内の条件設定に応じたフィードバックを 自動的に行うことで、より客観的な判定や情報提示が可能 となった。しかし、対面の脱出ゲームにおいても適宜スマ ートフォンアプリや LINE などを用いて解答確認やヒント 提示を行っていたケースもあり、それほど新規性の高い要 素ではない。

なお、Moodle 上で実施することで学習者のログを記録 しやすくなり、学習分析などの観点から終了時のデータ解 析を行いやすくなった点も利点と考えられる。

一方、オンライン形式での限界としては、特に運動技能 を扱うタスクについては再現できる範囲が限定的となった ことが挙げられる。胸骨圧迫の速度を擬似的に再現するタ スクは作成したが、実際に身体を動かせるかどうかを評価 することはできていない。今後、VR / AR などの機材や教 材が発展すれば解消され得る課題ではあるが、現時点では 一つの限界として考えておく必要がある。

また、時間を扱う要素についても限界の 1 つとして考え る必要がある。小テストのペナルティのように分単位の時 間であれば影響は少ないが、実際の診療などを想定して秒 単位の判定が必要となるタスクでは課題もある。例えば胸 骨圧迫に関しては、中断を 10 秒以内とするようなガイド ラインが存在する。このような場合を Moodle 上で再現し ようとする場合、読み込み時間を含めたページ遷移でのラ グが大きな影響を及ぼすことも考えられる。

このため、技能を扱うタスクについてはすべてを Moodle 上で再現しようとせず、対面とのハイブリッドと して対応することが現実的になると考えられる。

#### **4.2 インストラクショナルデザインの必要性**

ここまで H5P と Moodle を活用した脱出ゲームの開発・ 運用に関する知見を整理してきた。実際に一つの教材を設 計する手順の中では、「脱出ゲーム活用教育を通じて何を学 んでもらうか」という学習目標に加え、「脱出ゲームの中で は何を評価対象とするか」「ゲームの前後、追加課題などで は何を評価するか」といった評価の視点、「実際にどのよう なゲーム要素を組み合わせるか」といった方略の視点など、 インストラクショナルデザインの要素も必要不可欠となる。

これに加えて、「Moodle にはどのような機能があるか」 を理解しており、「脱出ゲーム活用教育を Moodle 上で実現 するにあたり、どの機能とどの機能とを組み合わせれば意 図した活動が再現できるか」をディスカッション可能な Moodle の専門家の存在も欠かせない。

脱出ゲーム活用におけるインストラクショナルデザイ ンは複雑なものになることも多い( FOTARIS and MASTORAS 2019)。一方で、脱出ゲーム活用教育の運営に 限らず、このような連携体制は今後のオンライン教育が広 がってきた状況では重要な意味を持つものとなり得る。 Moodle HQ の提示する Moodle Educator Certification の 資格を取得した教育者との連携体制を整備することも、今 後は必要性が増していくと考えられる。

**謝辞** 本研究は公益財団法人科学技術融合振興財団 (FOST)令和元年度 調査研究助成の助成を受けている。

#### **参考文献**

- ANDERSON, M., LIOCE, L., M. ROBERTSON, J., O. LOPREIATO, J., & A. DIAZ, D. (2021) Toward Defining Healthcare Simulation Escape Rooms. Simulation & Gaming, 52(1), 7– 17. https://doi.org/10.1177/1046878120958745
- 淺田義和,村岡千種(2020)Moodle による脱出ゲーム要素を含 んだ教材の検討. 日本教育工学会2020年春季全国大会プログ ラム集:265-266
- 淺田義和, 村岡千種, 前田佳孝, 鈴木義彦, 川平洋 (2021) 医学教 育における Moodle を用いた脱出ゲーム活用教育の実践:新 型コロナウイルス感染症対策としての運用. 日本教育工学会 論文誌, 45(suppl), 153-156.

https://doi.org/10.15077/jjet.S45072

- FOTARIS, P. and MASTORAS, T. (2019) Escape rooms for learning: A systematic review. Proceedings of the 13<sup>th</sup> European Conference on Games Based Learning :235–243
- H5P (2021) June 2021 Roadmap Update. https://h5p.org/june-2021-roadmap-update (accessed 2022.04.24)
- NICHOLSON, S. (2015) Peeking behind the locked door: A survey of escape room facilities.

http://scottnicholson.com/pubs/erfacwhite.pdf. (accessed 2022.04.24)

Zhang, X. C., Diemer, G., Lee, H., Jaffe, R., & Papanagnou, D. (2019). Finding the 'QR' to Patient Safety: Applying Gamification to Incorporate Patient Safety Priorities Through a Simulated 'Escape Room' Experience. Cureus, 11(2), e4014. https://doi.org/10.7759/cureus.4014

## **情報処理学会論文誌「教育とコンピュータ」における Moodle3 を用いた論文査読システムの構築**

#### 永井孝幸<sup>†1</sup> 長瀧寛之<sup>†2</sup> 白井詩沙香<sup>†3</sup>

情報処理学会論文誌「教育とコンピュータ(TCE)」では 2014 年の発刊当初から論文査読システムとして Moodle を 用いてきた。論文の投稿受付に課題モジュールを用い、投稿された各論文に対して著者連絡用コース・第1査読者用 コース・第2査読者用コース・メタ査読者用コースの4コースを作成する方式でシングルブライド査読を実現してい た。投稿件数の増加に伴い、このやり方では査読進捗状況の把握が難しく、また、査読用コースの運営における手作 業の比率が高くシステム運営業務の引き継ぎが懸念されることから、Moodle3 に各種のプラグインと若干のコード修 正を組み合わせることで新査読システムを実現し、2021 年 7 月より新査読システムでの査読を開始した。 Moodle3 では「セクション」に対してグループに基づくアクセス制限ができることを利用し、コース内に著者連絡 用・第1査読者用・第2査読者用・メタ査読者用の4つのセクションを設けることで1つの論文の査読が1つのコー スで完結する方式とした。この工夫に加えて Moodle の基本機能と各種プラグインを適切に組み合わせることで論文 査読と論文誌の運営が行えることを報告する。

## **Application of Moodle3 as a peer-review system in IPSJ Transaction on Computers and Education**

TAKAYUKI NAGAI†1 HIROYUKI NAGATAKI†2 SHIZUKA SHIRAI†3

The Transactions of the Information Processing Society of Japan (IPSJ) "Computers and Education (TCE)" has been using Moodle as the paper review system since its inception in 2014. We used the Assignment module to accept paper submissions and created four courses for each submitted paper: Author Contact Course, First Reviewer Course, Second Reviewer Course, and Meta-Reviewer Course, to achieve single-blind peer review. With the increase of submissions, it became difficult to keep track of the progress of peer reviews in this way, and there were concerns about taking over the management of the system due to the high percentage of manual work involved in running the peer review courses. To solve this problem, we developed a new peer review system by Moodle3 with additional plugins and slight modification of PHP code. The new peer review system was launched in July 2021.

By taking advantage of Moodle 3's ability to restrict access to "sections" based on groups, we place four sections in one course: one for author contact, one for the first reviewer, one for the second reviewer, and one for the metareviewer, so that a single paper can be reviewed in a single course. In addition to this idea, we show that how we can combine basic functions of Moodle and various plug-ins to manage peer review process and the transaction.

#### **1. はじめに**

情報処理学会論文誌「教育とコンピュータ(以下、TCE)」は コンピュータと教育研究会(CE 研究会)・教育学習支援情 報システム研究会(CLE 研究会)を母体として 2014 年度に 発刊された論文誌であり、両研究会が扱う分野に関する研 究の発表の場を提供している(角田・竹村 2015)。論文誌 の運営は両研究会の構成員から選出されたメンバーからな る編集委員会によって行われ、2016 年以降は年度ごとに 3 回発行されている。情報処理学会の基幹論文誌とは異なり TCE では論文の再査読回数に制限を設けていないことが 特徴である[\(図](#page-32-0) 1)。

論文誌の円滑な運営には論文の投稿・査読プロセスを取 り扱う論文査読システムが不可欠である。TCE では発刊当 初から論文査読システムとして Moodle を用いてきた。 2014 年時点では論文の投稿受付に課題モジュールを用い、 投稿された各論文に対して著者連絡用コース・第1査読者 用コース・第2査読者用コース・メタ査読者用コースの4 コースを作成するという方式(以下、**コース分離方式**)で シングルブライド査読を実現していた。査読用コースの作

<sup>†</sup>1 Kyoto Institute of Technology

<sup>†</sup>2 Osaka Electro-Communication University

<sup>†</sup>3 Osaka University

成や設定、査読用資料の登録は基本的にメタ査読者が手作 業で行い、査読作業に必要な各種のやりとりを各査読コー スに設置したフォーラムで行うというやり方であった[\(図](#page-32-1) [2\)](#page-32-1)。

投稿件数の増加に伴い、このやり方では査読の進捗状況 の把握が難しく、また、査読用コースの運営における手作 業の比率が高くシステム運営業務の引き継ぎが懸念される ことから、論文誌の運営を安定させるためにより扱いやす い査読システムへ移行することが数年来の課題となってい た。

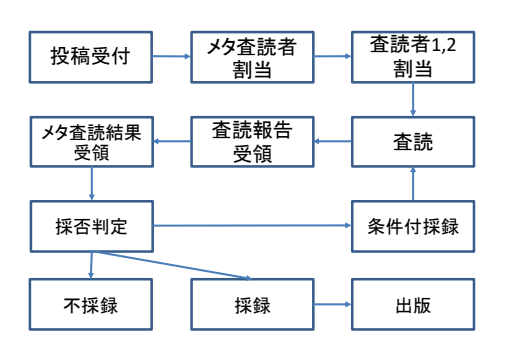

図 1 TCE 論文査読フロー

<span id="page-32-0"></span>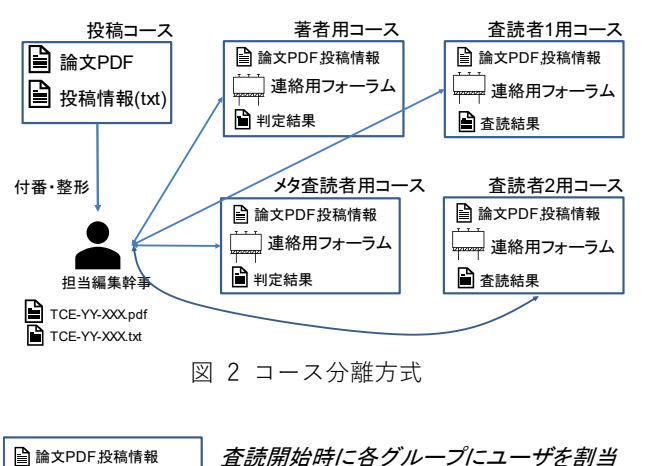

<span id="page-32-1"></span>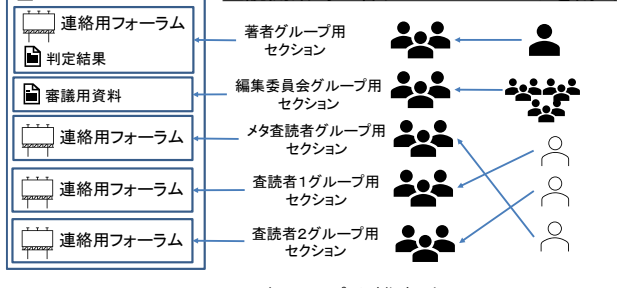

図 3 グループ分離方式

<span id="page-32-2"></span>そこで、「査読回数に制限を設けない」という TCE の査読 プロセスを実現でき、論文誌全体の運営支援も可能なシス テムをオープンソースで実現することを検討した結果、 Moodle3 に各種のプラグインと若干のコード修正を組み 合わせることで新査読システムを実現し、2021 年 7 月よ り新査読システムでの査読を開始した(TCE 編集委員会 2021)。

Moodle3 では「セクション」に対してグループに基づく アクセス制限ができることを利用し、コース内に著者連絡 用・第1査読者用・第2査読者用・メタ査読者用の4つの セクションを設けることで1つの論文の査読が1つのコー スで完結する方式(以下、**グループ分離方式**)とした[\(図](#page-32-2) 3)。 さらに査読論文のメタ情報や査読進捗状況をコースカスタ ムフィールドに保持することで、査読プロセスに関する各 種定型文を FilterCodes プラグインで自動生成するように している。手作業の漏れによる査読作業の遅延を防ぐため、 査読作業の指示や進捗遅れに対する自動メール通知を Workflow block を用いて実現した。査読システムの実現に あたり若干のコード修正は必要であったが、上記の工夫に 加えて Moodle の基本機能と各種プラグインを適切に組み 合わせることで論文査読と論文誌の運営が行えることを報 告する。

#### **2. Moodle を用いた論文誌の運営**

TCE 論文誌では論文投稿をオンラインで随時受付け、投 稿された原稿に対して2名の査読者によるシングルブライ ンド査読を行なっている。査読の過程において査読者が誰 であるかを著者に伏せておく必要があるだけでなく、査読 の独立性を保つために査読者が互いに誰であるかも伏せて あり、査読者同士が直接連絡を取り合うことはない。著者・ 査読者・編集委員会とのやりとりを仲立ちするのが担当編 集幹事の役割であり、投稿された原稿の情報や査読報告書 の取りまとめ、編集委員会への審議、査読結果の著者への 連絡などを行う[\(図](#page-32-3) 4)。

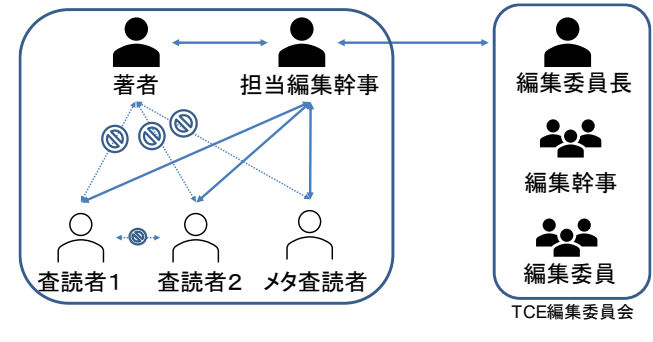

図 4 査読中のコミュニケーション

<span id="page-32-3"></span>2014 年度の TCE 発刊時にはこの査読プロセスを Moodle2.6 で実現していた。具体的には論文の投稿受付に 課題モジュールを用い、投稿された各論文に対して著者連 絡用コース・第1査読者用コース・第2査読者用コース・ メタ査読者用コースの4コースを作成するという方式(**コ ース分離方式**)である。この方式では各コースの参加者に該 当者だけを登録することで、査読用情報に間違ってアクセ スすることがないようにアクセス制限を行なう。

コース分離方式は直感的に分かりやすい一方で1つの査 読論文につき4つのコースを作成・運営する必要があり、 投稿論文数が増えるとともに査読運営の負担となっていた。 例えば、4 つのコースそれぞれに間違いなく査読関係者を 登録して適切なロールを割り当てる必要があるが、査読期 間が年度をまたぐようなケースでは途中で編集委員の交代 が発生するため、査読コースの登録を修正する必要がある。 しかし、コース分離方式では投稿件数の増加とともに査読 用コースの数が容易に数百を超えてしまい、年度またぎ作 業が必要なコースがどれかを把握すること自体が負担であ った。また、各原稿の査読進捗状況が 4 つのコースに分散 しているため、査読の遅れがどこでどの程度生じているか を把握することもまた大きな負担となった。

論文誌運営の負担を減らすため、TCE 編集幹事団のメ ンバーが中心となって新査読システム移行 WG を立ち上げ、 2018 年度には Moodle の標準機能で不足している機能を プラグインとして追加実装する方向で仕様について整理が 行われた。特に必要性が高いとされたものは「論文投稿受 付プラグイン」と「リマインダプラグイン」である。リマ インダプラグインは査読の各作業ステップにおいて作業期 日が近づいたことを該当者に自動で通知するものであり、 査読プロセスの遅延を減らすことが期待されていた。しか しながら仕様策定後の開発コスト見積もりの結果、費用の 問題からこの案は断念されることとなった。

#### **3. Moodle3 による新査読システムの構築**

2020 年に入り、新査読システムへの移行について引き続 き議論が行われる中、著者の永井が査読コース運営の簡素 化の方法としてグループ分離方式を提案し、「論文投稿受付 プラグイン」の代替として有償プラグインの edwiser forms プラグイン、「リマインダプラグイン」の代替として Workflow block プラグインを用いることで新査読システ ムの構築を行なった。

当初 PHP コードレベルでの変更は行わずに構築する予定 であったが、入手可能なプラグインの組み合わせで査読業 務フローを実現するにあたり一部コードレベルでの修正を 行わざるを得なかった。修正内容の詳細は [6](#page-41-0) 付録に示す通 りであるが、Moodle 本体の修正は render.php 内の 1 行を 修正するにとどめ、その他の修正も数行から数十行程度で ある。Workflow プラグインだけはワークフローから実行 可能なコマンドを追加するという変更のため 200 行以上の コードを追加している。

物理サーバによる運営は保守や引継の負担が大きいため、 以前より査読システム候補の技術検証に利用していた AWS 上に Moodle 環境を構築した。ただし将来クラウド事 業者を変更することになった際の再構築に備えて Docker コンテナ環境上で Moodle を動作させることとし、ひな形 として <https://github.com/moodlehq/moodle-docker> で 配布されているコンテナを利用した。Moodle のバージョ ンはサポート期間の長い LTS 版の Moodle 3.9 を採用して いる。

#### **3.1 新査読システム候補の変遷**

今回のMoodle3でのシステム構築に至るまでには、2015 年度から始まり何年にもわたる検討期間を得ている。TCE の運営に必要な要件を的確に満たすシステムが無かったこ とが大きな要因であるが、Moodle での新システム構築が うまくいった理由を明らかにするため、途中で候補に挙が った他のシステムについてここで触れておきたい。

情報処理学会の基幹論文誌では査読システムとして ScholarOne Manuscripts†<sup>4</sup>が利用されている。TCE の査読 用システムとして使うことが最初期に検討されたが、費用 面や TCE の査読フローに合わないこと等から候補から外 れた。比較的安価に利用できる有償の査読用システムとし ては、例えば国際会議の運営に用いられる easychair†<sup>5</sup>が 挙げられる。しかし、国際会議の運営では論文の投稿から 査読・出版までのスケジュールが全ての投稿論文について 統一されており、投稿の時期や査読期間も一定しない通常 論文誌の運営にはこの種の国際会議用のシステムは利用で きない。

移行先システムとして長らく本命視されていたのはオ ープンソースの論文査読システム Open Journal System†<sup>6</sup> (以下、OJS)である。OJS Ver.2,ならびに Ver.3 について 2017 年から 2020 年にかけて評価環境を作成し、上限回数 を設けずに査読することが可能であること等、試験査読に より査読システムとしての基本機能に問題がないことまで は評価が済んでいた。ただし、編集ワークフローについて は、査読プロセスを先に進める操作をした後に元に戻す機 能が無く、操作ミスをした際の対応が困難と思われた。ユ ーザインタフェースが一部しか日本語化されていない点に ついては言語リソースファイルを作成することで実用水準 に持って行くことが可能であると思われた。

一方、論文投稿フォームや査読ワークフローを TCE 用に カスタマイズするには PHP のソースコードレベルで修正 するしかないことが判明した。また、OJS に初めから用意 されている著者・査読者のロール以外に TCE 運営に必要と

<sup>†</sup>4 https://clarivate.com/ja/solutions/scholarone/

<sup>†</sup>5 https://easychair.org/

<sup>†</sup>6 https://pkp.sfu.ca/ojs/

なるメタ査読者・担当編集幹事等のカスタムロールを追加 するにもソースコード修正しか手段がなかった。これに加 え、OJS では編集委員会としてオンラインで情報共有や議 論をするためのグループウェアとしての機能が無く、この 部分については別システムを要する。以上を総合的に判断 すると OJS への移行は前途多難と考えざるを得なかった。

著者の永井は情報系センターの業務として全学グルー プウェアの導入(永井ほか 2011)(Yamaoka ほか 2019) を長年手がけており、OJS 以外にどのような査読システム の実現方法があるか技術要素に分けて再検討を行ってみた。 一つ目は論文投稿受付フォームであり、TCE 用のフォーム を作成できることに加え、投稿受付を関係者に自動通知す る機能も必要である。二つ目は査読スペース分離機能であ り、投稿原稿ごとに専用の査読スペースが割り当てられ権 限のあるユーザが許可された情報にだけアクセスできるよ うに制限する細粒度のアクセス制御機能が必須である。三 つ目は編集ワークフローであり、権限を持ったユーザだけ が査読原稿の状態を変更でき、状態遷移に合わせて関係者 に進捗を自動通知する機能が必要である。

上記の要件のうち、最も要求が厳しいのが 2 つめの要件 にある「細粒度のアクセス制御機能」である。これらの要 件を満たすシステムの候補としては、例えば商用であれば JIRA,オープンソースであれば Plone が挙げられる。いずれ も上記の要件を全て満たせるほど高機能であるが、汎用で あるが故に査読システムとして構築するための技術的難易 度も高く、また、CE・CLE 研究会の関係者に馴染みのない システムであることから、技術的に成立したとしてもその 後の利用者教育やシステム運用の負担が大きくなることが 危惧された。

ここまで考えたとき、細粒度のアクセス制御に関して Moodle は非常に優れていることに思い当たる。ブロック や活動で定義される「ケイパビリティ」を取捨選択するこ とで「何の操作を許可するか」「何の閲覧を許可するか」を 厳選したカスタムロールを定義できるだけでなく、 (Moodle3 以降では)コース内のセクションに対してアクセ スを許可するグループ(グルーピング)を設定することも できる。追加プラグインにより他の要件を満たすことがで きれば関係者の慣れ親しんだ Moodle で査読システムを再 構築することに十分なメリットがあると判断した。

日本ソフトウェア科学会の論文誌「コンピュータソフト ウェア誌」のように査読システムそのものを自作した事例 (千葉 2022)も報告されているが、TCE の母体となって いる CE・CLE 研究会の構成員はソフトウェア開発の専門 家ではなく、仮に自作したとしてもその後長期にわたりセ キュリティ対応も含めた運用を続けるのは困難なため、自 作は選択肢としなかった。

#### **3.2 新査読システムの設計方針**

TCE の立ち上げ当初に策定された査読の実施手順は、 Moodle の機能を活用するというよりは「各投稿原稿の査 読用 Web サイトを Moodle 上にその都度手作業で作成し ている」というものであった。投稿情報を都度該当箇所に 手作業で転記したり、フォーラム上のメッセージに記載す る URL をその都度手作業で指定したりするといった作業 は煩雑でミスも起きやすいものであった。Moodle 2.x 系列 の機能上の制限から、著者・査読者・編集委員間のやり取 りを適切に分離するためにコース分離方式を用いていたが、 これも作業の複雑化や査読プロセスの進捗把握を困難にす る原因となっていた。

新査読システムでは Moodle 3.9 LTS の機能を前提に以 下の方針で査読業務を組み直すこととした:

- 1. 従来の複数コースを用いた「コース分離方式」では なく、1 つのコース内で著者・査読者・編集委員間 のやりとりを分離する「グループ分離方式」とする。
- 2. 論文の投稿・査読情報を査読用コースの「カスタム フィールド(コース管理画面で入力)」に保持し、マ クロ機能(filtercodes フィルタ)を使って各種の通 知や集計の原簿データとして参照する。これによっ て査読コース設置作業を簡素化し、各種の通知・掲 載文をマクロ埋め込み文書として統一する
- 3. 「ワークフロープラグイン(OU Workflow block)」 を導入し、査読コース上に「次に、何の作業をすべ きか」のインストラクションとチェックリストを表 示する。ワークフローの進捗・遅延に合わせて関係 者にメールを自動送付することで、査読状況の共有 と督促忘れを防止する。
- 4. 各種通知・掲載文にリンクを手動で埋め込む作業を 無くすため、Moodle の「フィルタ機能」を活用す る。これは文章中にコース素材(「活動モジュール」 や「セクション名」)と同じ文字列が含まれると、そ の文字列を該当のコース素材へのリンクに自動置 換するという機能であり、テンプレート通りに査読 コースと通知文を利用していれば文章中に手作業 でリンクを埋め込む必要がなくなる。
- 5. コース概要画面上に査読コースの投稿・査読情報を (査読情報の閲覧権限を持つユーザに限って)表示 することで、査読の進捗に関する情報を随時閲覧可 能とする。
- 6. 新規コースのテンプレートを「査読用ひな形コース」 に設定し Kickstart プラグインと組み合わせること で、査読用コース設置の作業を簡素化する。

投稿原稿の内容に応じて不定期に査読担当が割り当て られるメタ査読者・査読者に Moodle 上の複雑な操作を依 頼することは負担が大きく作業ミスも起きやすいと考え、 コースの編集権限が必要な査読用コースの運営作業は 4 年の任期があり査読システムに習熟しやすい編集幹事が行 うものとした。

#### **3.3 査読用コースの構成**

新査読システムでは査読用コースにおけるアクセス制 限を実現するために、グループとカスタムロールを組み合 わせている。査読コースにおける利用者グループ毎にコー ス内にセクションを設けることで、グループ毎にアクセス できる情報を制限するのがグループ分離方式における基本 的な発想である[\(図](#page-35-0) 5)。査読原稿や投稿情報の概要などの 共通情報を共通の一般セクションに配置し[\(図](#page-35-1) 6)、査読の 手引きや査読報告・通知文のひな形をそれぞれのセクショ ンに配置している[\(図](#page-35-1) [6,図](#page-35-2) 7[,図](#page-35-3) 8[,図](#page-35-4) 9,図 [10\)](#page-36-0)。

教師権限を持つユーザは査読コース上に新たな素材を 追加したり、各種の活動モジュールの設定を変更したりす ることでアクセス権限の設定自体を変更できてしまうため、 [3.5](#page-37-0) 節で後述するように査読コース用のカスタムロールを 設計して各ユーザに割り当てている。

<span id="page-35-0"></span>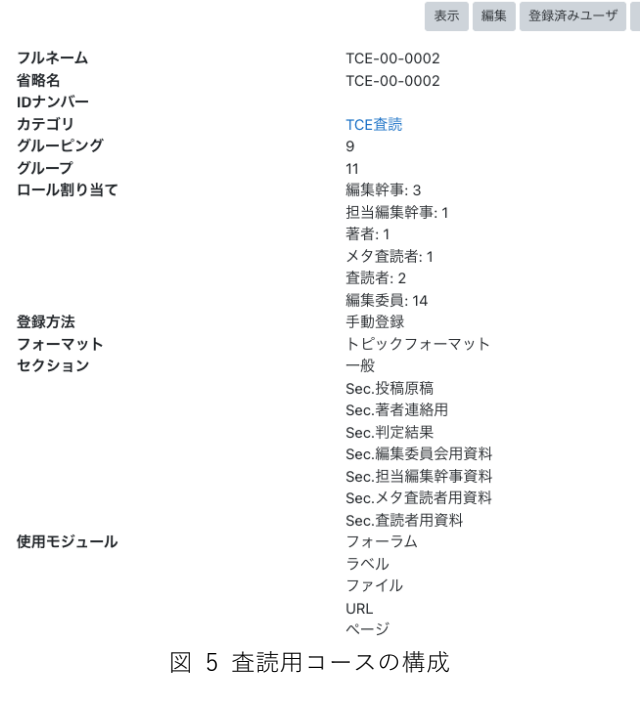

#### Sec.投稿原稿

[利用制限] 次の条件に合致しない限り利用できません: あなたが **編集委員会+査読者+著者** においてグループに属している場合

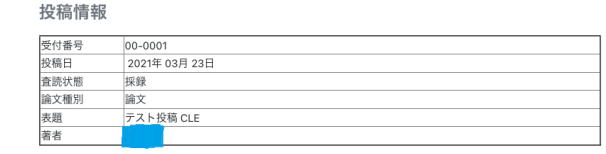

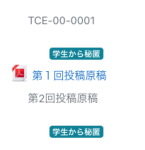

#### Sec 著者連絡用

<mark>【加助局</mark> 次のどれかに合致しない限り利用できません:<br>• あなたが **論文著者** に属している場合<br>• あなたが 粗**当編集幹事**に属している場合<br>• あなたが **編集委員会メンバー** においてグループに属している場合

#### <span id="page-35-1"></span>図 6 原稿・投稿情報概要を一般セクションに配置

#### Sec 茎老浦悠田 [N用制图 次のどれかに合致しない限り利用できません ● 論文誌「教育とコンピュータ」記事執筆および投稿案内 ■薬者連絡用フォーラム [<mark>利用制限</mark> 次の条件に合致しない限り利用できません: あなたが **著者連絡用フォーラム利用者** においてグループに属している場合

#### Sec判定結果

■■■■■ 次の条件に合致しない限り利用できません: あなたが 編集委員会+査読者+著者 においてグループに属している場合

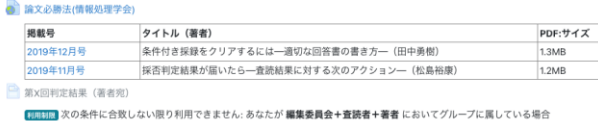

#### 図 7 著者連絡用セクション

#### <span id="page-35-2"></span>Sec.編集委員会用資料

<mark>割期制图</mark> 次の条件に合致しない限り利用できません:<br>• あなたが **編集委員会メンバー** においてグループに属している場合 • 2021年 04月 13日 06:00 以後 ● 2021年04月20日06:00 以前 第1回判定結果 (著者效) [利用制] 次の条件に合致しない限り利用できません: あなたが **編集委員会+査読者+著者** においてグループに属している場合 **B** 第1回到宝结里 (編集委員会審議用

[利用初開]次の条件に合致しない限り利用できません: あなたが 編集委員会+査読者+著者 においてグループに属している場合

#### 図 8 編集委員会用セクション

#### <span id="page-35-3"></span>Sec 担当編集幹事資料

**【明明】次の多件に合致しない限り利用できません: あなたが 幹事団メンバー においてグループに属している場合** 

コース設定画面で論文情報を登録すると、サンプル文章に論文情報が自動反映されます。サンプル文章をコピー・ペーストして連絡 用フォーラムの通知にご利用下さい

●<br>■ TCF用新香味システム利用手順補足資料 ■著者連絡用文例集 ■ 查読者連絡用文例集 ■ メタ杏装者連絡用文例集 <sup>2</sup>第Y回杏陰報告 (編集委員会実議用) テンプレート **「細韧膜 次の条件に合致しない限り利用できません: あなたが 編集委員会+査読者 においてグループに属している場合** 

■ 第¥同割宝結果 (美者宏) テンプレー ■■■■■ 次の多件に合致しない限り利用できません あなたが 編集委員会+春読者+著者 においてグループに届している場合

#### Sec メタ杏読者用資料

■ ■ ■ ■ ※のどれかに合致しない限り利用できません:<br>■ ■ ■ あなたが **幹事団メンバー** においてグループに属している場合<br>• あなたが **メタ査読者** に属している場合 ● 論文誌「教育とコンピュータ」編集の手引き (編集委員用) ■ メタ査読者の作業手順 ■ 査読結果テンプレート (メタ査読者用) ■ 查読者連絡用文例集 ■ メタ査読者連絡用フォーラム [<mark>利用制限</mark> 次のどれかに合致しない限り利用できません: • あなたが メタ査読者 に属している場合<br>• あなたが 担当編集幹事 に属している場合

<span id="page-35-4"></span>図 9 担当編集幹事・メタ査読者用セクション

査読の正式依頼や査読報告書の提出等、査読途中のコミ ュニケーションは各セクションに設置した連絡用フォーラ ムを通じて行う。ここで連絡用フォーラムの購読者に担当 者をもれなく登録する必要がある一方で、査読に関する情 報が担当外のユーザにメール通知されないよう正確に設定 する必要がある。フォーラムモジュールの挙動として、グ ループ(グルーピング)によるアクセス制限がかかったセ クション内に設置されている場合は、アクセス権限を持っ たユーザに対してのみメール通知されることが実装と実際 の動作で確認できた。そこで各連絡用フォーラムの購読設 定を単純に「強制購読」とすることで、査読用コースのグ ループメンバーの設定と連動したメール通知が行われるよ うにしている。

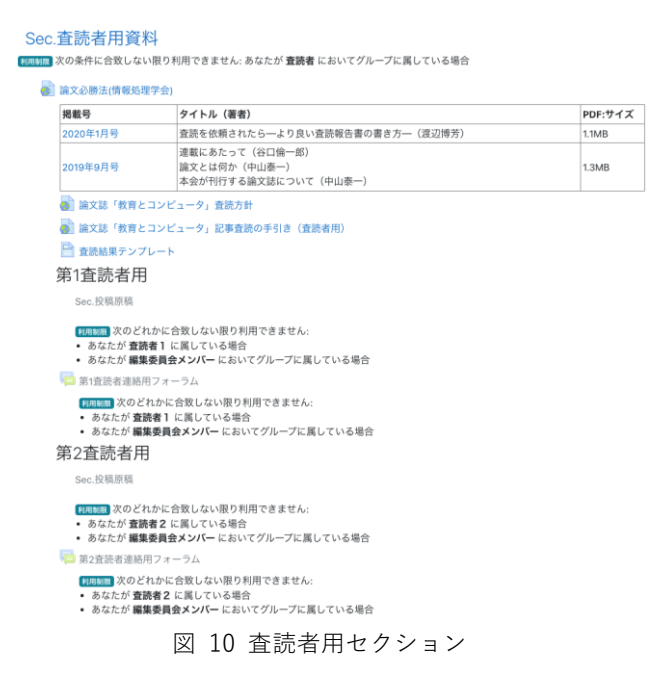

<span id="page-36-0"></span>査読コースの運営は投稿記事に割り当てられた編集幹 事(担当編集幹事)が行う。Kickstart プラグインにひな形 コースを登録しておくことで、「新しいコースを追加する」 の作業を行うだけで査読用コースの作成ができる。あとは コースの編集ワークフローを有効化すれば[、3.7](#page-39-0) 節で後述 するように残りの作業指示がコース上に表示される。

担当編集幹事の作業は多岐にわたり、連絡用フォーラム を通じて査読者・メタ査読者への査読依頼を行い、各査読 者から提出された査読報告を所定の書式で(ページモジュ ールを使った)文書にとりまとめ、編集委員会用セクショ ンに転載する。このセクションは編集委員会開催期間中の み全ての編集委員が閲覧できるようにアクセス権限を設定 する。担当編集幹事の作業は完全自動化からは遠く、手作 業でやらざるをえない部分が多い。そこで作業ミスが生じ

ないようワークフロープラグインを用いて査読コース上に 作業指示とチェックリストを表示するようにしている。

#### **3.4 コースカスタムフィールドを用いた査読状況の 集約**

不定期に発生する査読業務を円滑に行うには、論文の投 稿情報(著者、投稿区分、題目、概要など)や査読情報(査読 担当者,査読段階,査読期限など)が共通の書式で整理され、 必要なときにすぐ閲覧できるようになっている必要がある。 旧査読システムではこれらの情報は査読コース上のテキス ト文章として記載され、手作業によって各種の通知文に転 記していた。また、査読の進捗状況を一望できないため、 各論文の査読状況を別途 Excel シートに集計していた。同 じ情報を何度も入力することは無駄であり作業ミスも起き やすくなるので一度の入力で済ませたい。そこでコースカ スタムフィールドを用いて査読コース自体に論文情報・査 読情報を保持させる方式を採用した(図 [11\)](#page-36-1)。なお、以下 のように情報を開示する対象を区分している:

- (1) 査読コース参加者全員に開示する情報 受付番号,査読状態,投稿種別,記事の分野,表題,著者, 担当幹事,第 1〜第 4 回投稿日等
- (2) メタ査読者・編集幹事・編集委員に開示する情報 メタ査読者,査読者,査読ラウンド,和文要旨,英文要旨, 第 1〜第 4 回査読期限,第 1〜第 4 回再投稿期限,備考 等

さらにコースカスタムフィールドの必須項目を指定し ておくことで、査読コース開設時に論文情報の入力忘れを 防ぐことができる。

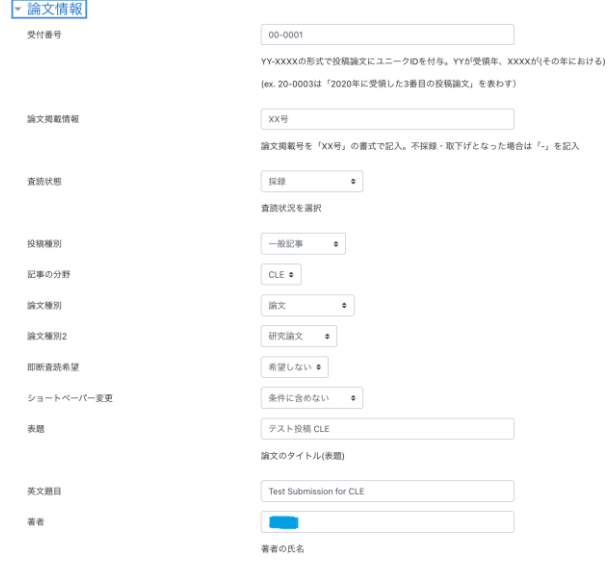

<span id="page-36-1"></span>図 11 カスタムフィールドに論文・査読情報を記録

カスタムフィールドに情報を集約することの大きな利 点は、フィルタプラグインと組み合わせることで査読に関 する情報を埋め込んだ通知文やダッシュボードを作成でき ることである。Moodle ではフィルタ機能を使うことで、 テキスト文書の中にリンクや数式・ビデオなどを埋め込む ことができる。 FilterCodes プ ラ グ イ ン で は **{course\_field\_shortname}** タ グ に よ っ て 短 縮 名 が shortname であるコースカスタムフィールドの内容をテ キスト文書に埋め込むことができ、**{course\_fields}**タグに より(閲覧権限がある)全てのコースカスタムフィールド の内容を出力できる。さらに**{ifcustomerole role}コンテ ンツ{/ifcustomerole role}**という条件タグを組み合わせ ることで、カスタムロール role に属するユーザに対しての みコンテンツを出力することができる。

この仕組みを利用すると、査読コースの「コース概要」 [に図](#page-37-1) 12 のように記述するだけでダッシュボード画面の 「コース概要」リストが査読状況を一覧表示する簡易ダッ シュボードに早変わりする(図 [13\)](#page-37-2)。コース概要の中に連 絡用フォーラムの名称を書いてあるのは、各査読コースの 連絡用フォーラムへのリンク集を兼ねるためである。 Moodle のフィルタ機能により、コース概要に書いたフォ ーラム名の部分が各査読コースにおける連絡用フォーラム へのリンクに自動置換されている。

{ifcustomrole chair} {course\_neids}<br>著者連絡用フォーラム/第1査読者連絡用フォーラム/第2査読者連絡用フォーラム/メタ査読者連絡用フォーラム (/ifgustomrole) (ifcustomrole chiefeditor) co fielde 、<br>著者連絡用フォーラム/第1査読者連絡用フォーラム/第2査読者連絡用フォーラム/メタ査読者連絡用フォーラム ;course\_newsy<br>著者連絡用フォーラム/第1査読者連絡用フォーラム/第2査読者連絡用フォーラム/メタ査読者連絡用フォーラム

<span id="page-37-1"></span>図 12 フィルタを用いてコース概要に査読情報を記述

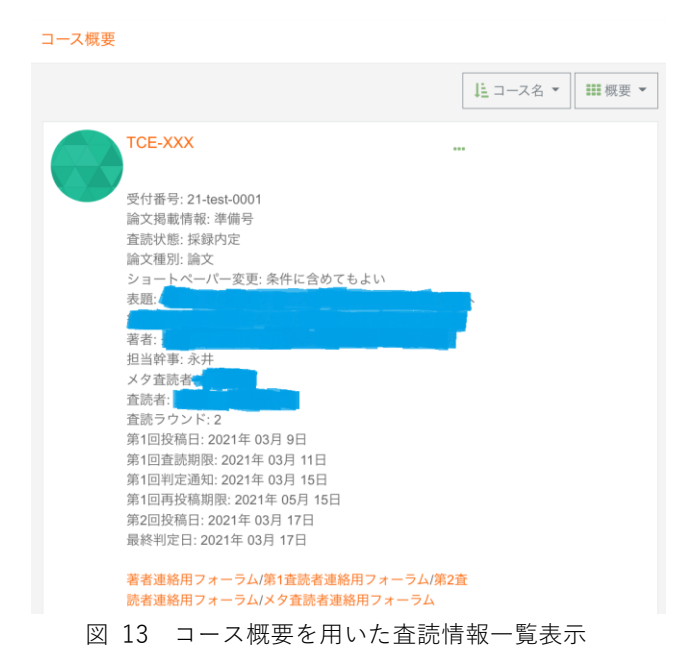

<span id="page-37-2"></span>図 [14](#page-38-0) のようにページモジュール内のテキスト文書にコ ースカスタムフィールドを参照するタグを埋め込んでおく ことで、査読フローの進捗に合わせて査読者や著者に連絡 する定型文章を自動生成するようにしている(図 [15\)](#page-38-1)。こ の定型文をメールや連絡用フォーラムに転載する作業は手 作業で行う必要があるが、論文情報・査読状況を項目毎に 転記するのではなく定型文全体をまとめて転載するだけで よいため、旧査読システムに比べて通知文の作成にかかる 手間を大幅に減らすことができた。

#### <span id="page-37-0"></span>**3.5 査読コース用ロールの設計**

Moodle ではロールによって「可能なアクション」を制 限し、グループによって「アクションの主体」を制限する のがグループとロールの基本的な使い分けのようであるが、 今回論文の査読状況を保存するのに利用するコースカスタ ムフィールドではフィールド閲覧用の権限が定義されてい るのではなく、各フィールドの表示対象を「全員」「教師」 「なし」の 3 通りで指定する方式であった。そこで「教師 ロール」を起点として論文の詳細情報を見る必要があるか どうかで利用者を分類し、ロールの設計を行うこととした。 また、連絡用フォーラムの設定、特に担当編集幹事の知ら ないうちに購読者が変えられているとトラブルになりやす いため、カスタムロールにより制限をかけることにした。

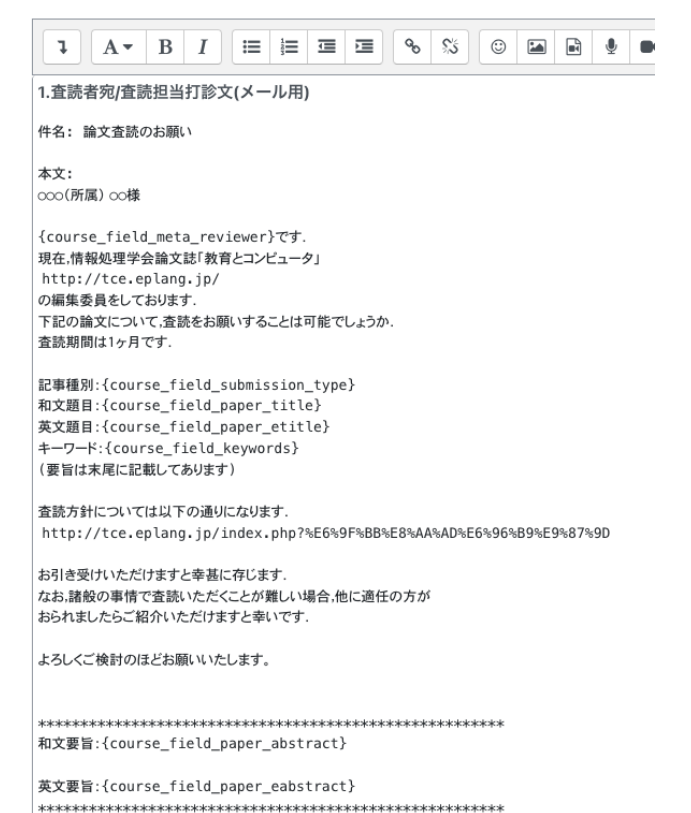

<span id="page-38-0"></span>図 14 カスタムフィールドを用いたひな形通知文の例

査読者・著者は自分に直接関係するセクションにだけア クセスできればよいため、学生ロールをひな形としてカス タムロール「査読者」「著者」を割り当てた。メタ査読者は 論文の詳細情報にアクセスする必要があるが査読コースの 編集権限は不要なため「編集権限なし教師」をひな形とし て「フォーラムの購読者を管理する」「利用制限を無視する」 「非表示の活動を表示する」の権限を削除したカスタムロ ール「メタ査読者」を割り当てた。編集委員はメタ査読者 ロールから「強制購読を許可」「購読者を管理」などの連絡 用フォーラム運営に関する権限を削除したカスタムロール 「編集委員」を割り当てた。

編集幹事は教師ロールをひな形とし、査読コースの運営 補助に必要な「ロールの割り当て」権限を追加したカスタ ムロール「編集幹事」を割り当てている。担当編集幹事は さらにカスタムフィールドの変更権限とワークフローの更 新権限を追加したカスタムロール「担当編集幹事」を割り 当てている。編集委員長・編集副委員長は教師ロールをひ な形として「編集委員長・副委員長」ロールを割り当てた。

#### 1.査読者宛/査読担当打診文(メール用)

件名: 論文査読のお願い

本文:

○○○(所属) ○○様

#### $\tau$ 現在、情報処理学会論文誌「教育とコンピュータ」 http://tce.eplang.jp/ の編集委員をしております 下記の論文について,査読をお願いすることは可能でしょうか. 杏読期間は1ヶ月です

記事種別:一般記事 和文題目:テスト投稿 CLE 英文題目:Test Submission for CLE キーワード:べからず集, "Dos and Don'ts" list (要旨は末尾に記載してあります)

査読方針については以下の通りになります。 http://tce.eplang.jp/index.php?%E6%9F%BB%E8%AA%AD%E6%96%B9%E9%87%9D

お引き受けいただけますと幸甚に存じます. なお。諸般の事情で査読いただくことが難しい場合,他に適任の方が おられましたらご紹介いただけますと幸いです。

よろしくご検討のほどお願いいたします。

和文要旨:

本稿は,情報処理学会論文誌ジャーナルに投稿する原稿を執筆する際,および論文採択後に最終原稿を準们 針,および論文の内容に関してするべきこと,するべきでないことをまとめたべからずチェックリフ

#### 英文要旨

This document is a guide to prepare a draft for submitting to IPSJ Journal Since this document itself is produced with the style files, it wil

<span id="page-38-1"></span>図 15 ひな形通知文より自動生成された通知文の例

#### **3.6 情報漏洩防止用のサイト設定**

Moodle ではユーザ間の交流を促す仕組みが備わってい るため、標準設定のままでは査読コースの外部で情報漏洩 が起きてしまう。そこで投稿された原稿の内容や査読状況 が不用意に漏洩しないようにするための対策を施した。主 な内容を以下に示す:

1.「著者」「学生」ロールのカスタマイズ

査読者や論文の著者に関する情報が漏洩しないよう、 「参加者を表示する」「ユーザプロファイルを表示する」 「オンラインユーザリストを表示する」の権限を取り消 している。また、「サイト全体の検索を実行する」の権限 も取り消している。

2.「コースの連絡先」のカスタマイズ 標準設定ではコースの説明に教師ロールを持つユーザ が表示されてしまう。これにより著者に開示すべきで ない担当者(ex.メタ査読者)の氏名が見えてしまうた め、アピアランスのコース設定で「コース連絡先」に 含まれるユーザを空にしている。

3.「コースカテゴリ」のカスタマイズ Moodle で は コ ー ス ダ ッ シ ュ ボ ー ド ( [https://\\$wwwroot/course/](https://$wwwroot/course/) )にアクセスすることで カテゴリ毎に区分されたコースの一覧を閲覧できてし まう。査読用コースのカテゴリ(「TCE 査読」カテゴリ)

を設け、このカテゴリに対する「コースカテゴリおよ び そ の 中 の コ ー ス を 表 示 す る (moodle/category:viewcourselist)」の権限を査読コー ス用のロールを持つユーザに制限することで、査読に 無関係なユーザに査読用コースの存在を見せないよう にしている。

4.「コース一覧」表示画面のカスタマイズ コース一覧画面ではコースカスタムフィールドの内容 が自動的に全て表示される実装になっており、カスタ ムフィールドに記録されている査読中の論文に関する 情報が一般ユーザに漏洩してしまうことになる。この ため PHP のコードを修正することでカスタムフィー ルドがコース一覧画面に自動的に表示されないように している。

#### <span id="page-39-0"></span>**3.7 Workflow ブロックを用いた査読フローの実現**

査読コースを滞りなく運営できるかどうかは担当編集 幹事の手にかかっている部分が大きい。適切に査読コース の初期設定を行って投稿原稿を掲載し、編集細則(情報処 理学会 2014)に定められた期日に合わせて査読関係者と 連絡を取りながら査読報告をとりまとめ、編集委員会の審 議にかけるというプロセスを各論文に対して数ヶ月以上の 期間にわたって断続的に行う必要がある。新査読システム ではこの作業を支援するために Workflow ブロックを最大 限に活用している。

[図](#page-32-0) 1 の査読フローを元に Moodle 上での作業に細分化し た担当編集幹事用の共通ワークフロー(図 [16\)](#page-39-1)を作成し、 査読コース上にチェックリストとともに作業指示を表示し ている(図 [17\)](#page-40-0)。査読進捗の報告や期日超過時のリマイン ダメール送付もワークフロー内でメール送信コマンドを呼 び出すことで自動化した。リマインダメールの送信日はコ ース開講日を起点とした相対日数で指定する方式である。 共通のワークフローを使いながらも各論文の査読進捗に応 じて細則通りのタイミングでリマインダメールが送られる ようにするため、カウントダウンの起点となるコース開講 日を査読の進捗に合わせて担当編集幹事が手動で再設定す ることで対応している。

なお、ワークフロープラグインでは一直線に進むワーク フローしか扱えないが、実際の論文査読フローは条件分岐 (採録・条件付き採録・不採録)やループ(再査読)を伴 う[\(図](#page-32-0) 1)。そのため、現時点ではワークフローの状態管理 画面(図 [16\)](#page-39-1)で手作業によって状態をジャンプさせること でこれらのケースに対応している。

#### **3.8 編集委員会用コースの設置**

査読用のコースとは別に編集委員会用のコースを設置 し、共有資料(新査読システムの利用手引きや査読プロセ スの説明資料)やオンライン編集委員会開催用のフォーラ

ムを設置して TCE 全体の運営に利用している。編集委員会 用のフォーラムでは各担当編集幹事が担当記事のうち採否 審議の対象となる査読コースへのリンクを審議事項一覧に 掲載し、他の編集委員を判定結果の資料に誘導するという 方式をとっている。オンライン会議用システムは現在のと ころ Zoom 等の外部サービスを利用しており、Moodle 連 携のしやすい BigBlueButton は利用していない。

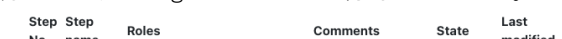

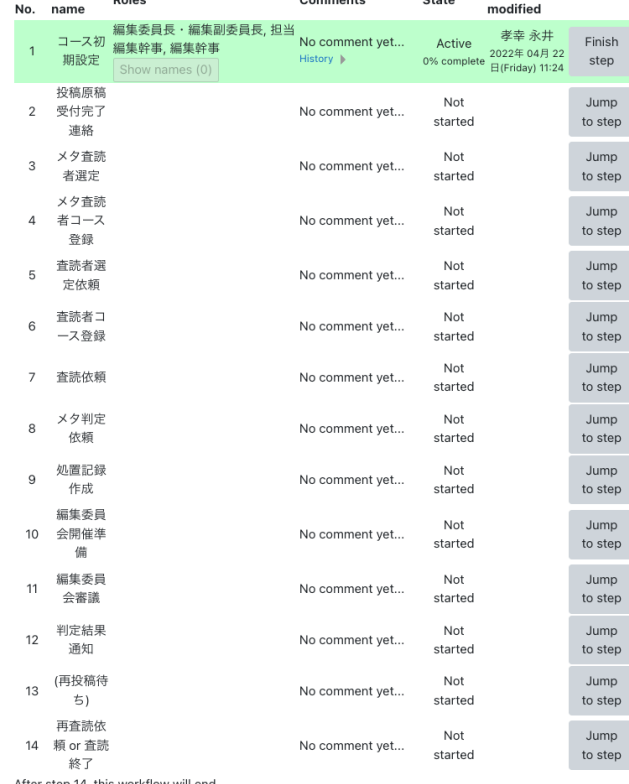

<span id="page-39-1"></span>Remove workflow

#### 図 16 Workflow 状態管理画面

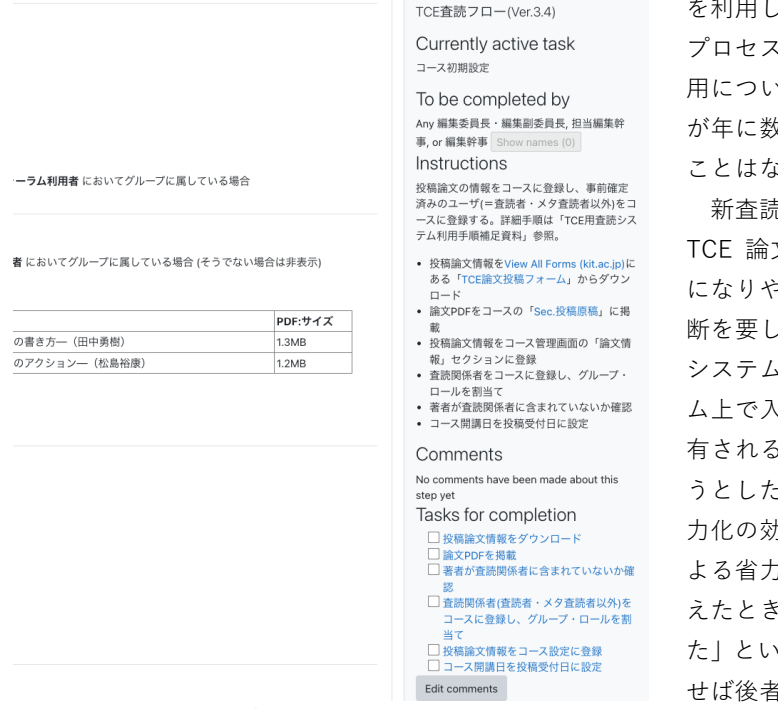

<span id="page-40-0"></span>図 17 Workflow ブロックを用いて次の作業を指示

#### **4. まとめと今後の課題**

本稿では TCE 論文誌の査読プロセスを Moodle3 上で実 現するための査読コースの構成ならびに各種プラグイン・ 基本機能の組み合わせ方について述べた。グループ分離方 式により査読用コースの内容をセクションに分割するだけ でなく、カスタムロールと組み合わせることで査読プロセ スに要求されるアクセス制限を実現した。また、査読プロ セスを円滑化するためにコースカスタムフィールドを用い た査読状況の集約や、ワークフローブロックを用いた作業 内容の指示・リマインダメールの自動送付を行っている。

新査読システムの限界として、複数コースにまたがる一 斉作業を行えないことが挙げられる。例えば、編集委員会 で審議できる状態になった査読コースでは、編集委員会用 資料のセクションにあるアクセス許可期間を次回の編集委 員会開催期間に設定することで編集委員が審議用の資料に アクセスできるようにしている。現在はこの作業を各担当 編集幹事がそれぞれの査読コースに対して手作業で行わざ るを得ない。また、ひな形コースの内容を更新、特に、ひ な形通知文の内容を更新した際に、すでに作成済みの査読 コースに自動的に反映させる手段がないことも改善の余地 がある点として挙げられる。

オープンアクセス論文誌の立ち上げ・運営にあたっては (Bakker 2012) のガイドにまとめられているように、査 読用システムだけでなく運営体制や財政モデル、出版方法 などさまざまな領域にわたり継続的な取り組みが必要であ る。TCE は出版チャネルとして情報処理学会の電子図書館 を利用しているため、査読システムの構築にあたって出版 のことは考慮していない。査読システムの維持費 いて現状では仮想サーバ・DNS サービスの利用料金 が年に数万円発生する程度であり、この費用が問題になる ことはないと考えている。

新査読システムの構築に当たっては、5 年以上にわたる 文誌の運営状況を元に査読過程において特に問題 になりやすい部分を支援することを最優先とし、複雑な判 おい手作業は許容している。例えば、専用の査読 、であれば杳読報告は報告書記入用の専用のフォー ム上で入力し、手作業で転記するまでもなく担当者間で共 有されるのが一般的である。Moodle 上で同等の作業を行 - ときに、専用プラグインを開発することによる省 力化の効果と維持コスト、各種プラグインの組み合わせに 1化の効果と維持コスト、どちらを取るべきかと考 に「(多少の手作業を許容することで)後者を取っ うのが本稿の内容であるが、「Moodle を使いこな ほを取ることもできる」ということを強調したい。

Moodle そのものは利用者間の情報共有を促して学習活 動を活性化する作りになっており、査読システムのように 情報流通を厳しく制限する用途に使うことは本来の意図か ら外れるかもしれない。しかし、Plone のように一種の Web アプリケーション開発プラットフォームと見なしたとき、 基本機能とプラグインを適切に組み合わせることで査読シ ステムとして機能する状態を実現することができる。汎用 の開発プラットフォームではないため各種機能をパズルの ように組み合わせている点は否定できないが、今回w orkflow プラグインで利用したように「コース内に実行可 能なコマンドを埋め込む」仕組みには大きな可能性がある と考えている。この仕組みが強化され、コース内の素材に 対して移動・複製などの操作が行えるようになれば、今回 「手作業による転記」とした作業についても自動化できる のではないかと考えられる。

Moodle4.x のリリースを控え、新査読システムをメンテ ナンスし続けられる体制を構築することが次の課題である が、Moodle コミュニティとの協力により解決できるもの と期待している。

謝辞 TCE 論文誌の発刊から長年にわたり査読シス テム用 Moodle をご提供いただいた三重大学 奥村晴彦名 誉教授、TCE 論文誌の発刊並びに運営にご尽力いただいた 皆様にこの場を借りてお礼を申し上げます。

#### **5. 参考文献**

1) C.Bakker. (2012). Developing Open Access Journals: A Practical Guide. Journal of Librarianship and Scholarly Communication, 1(1).

2) 角田博保, 竹村治雄. (2015). 「情報処理学会論文誌:教育とコ ンピュータ」の発刊にあたって. 情報処理学会論文誌教育とコン ピュータ (TCE),  $1(1)$ ,  $1-3$ . 3) 情報処理学会 (2014). 論文誌教育とコンピュータ編集細則. http://www.ipsj.or.jp/kenkyukai/manual/trasaisoku.html#tce,2022/04/23 閲覧 4) 永井孝幸, 久保田真一郎, 木田健, 松葉龍一, 坂本瑞穂, 伊澤睦, … 河津秀利. (2011). Plone4 による熊本大学公式 Web サイトの 構築. 大学 ICT 推進協議会 2011 年度年次大会講演論文集, 268– 275. 5) TCE 編集委員会(2021). 情報処理学会論文誌「教育とコンピュ ータ」. https://ipsjtce.org/ ,2022/04/22 閲覧 6) 千葉滋. (2022). コンピュータソフトウェア誌の査読支援シス テム. コンピュータソフトウェア, 39(1), 40–54. 7) Yamaoka, H., Yamamoto, K., Nagai, T., & Masuda, H. (2019).

Case Study of Implementing an IT Service Desk Ticketing System at Small Computer Center. Proceedings of the 47th International Conference on University and College Computing Services, 140–144.

#### <span id="page-41-0"></span>**6. 付録**

#### **6.1 導入したプラグイン**

査読システムの構築にあたって Moodle3.9 本体に加え て追加でインストールしたプラグインは以下の通りである。

- (1) 変更なしで利用 format\_kickstart, filter\_sectionames
- (2) PHP コードを一部修正して利用 filter\_filtercodes, block\_workflow, edwiser-forms

#### **6.2 Moodle 本体・プラグイン改修内容**

PHP コードレベルでの修正内容は以下の通りである。

(1) Moodle 本体

コース一覧表示画面にカスタムフィールドの内容が 表示されないよう、 course/renderer.php 内 の coursecat\_coursebox\_content 関数を修正

- (2) filter\_codes プラグイン フォーラムの自動通知メールやコース一覧画面にお いてもフィルタ処理が動作するよう、filter プラグイ ンのコーディングガイドラインに準拠するよう filter/filtercodes/filter.php を修正
- (3) block\_workflow プラグイン 自動通知メールの送付日指定範囲を「コース開講日〜 30 日後」から「コース開講日〜60 日後」に拡張
- (4) ワークフロー実行時に呼び出し可能なコマンドとし て、「あるロール(role)を持つユーザを、グループ I D ナンバーが idnumber であるグループに登録(削除)す るコマンド」を新たに実装

コマンド書式:

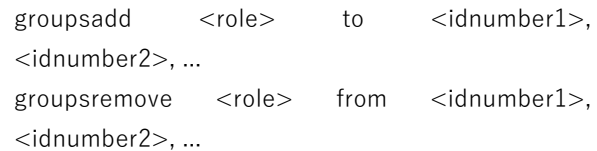

- (5) edwiser-forms プラグイン
	- (ア) プラグイン内部で実行される SQL 文の書式が一 部 MySQL に依存しており Postgresql では実行 時にエラーとなるため、該当の SQL 文を修正
	- (イ) グ ロ ー バ ル 設 定 で teacher( または editingteacher)ロールを持っていれば、自分が 作成した提出フォームだけでなく、全ての提出 フォームの内容を閲覧できるように修正